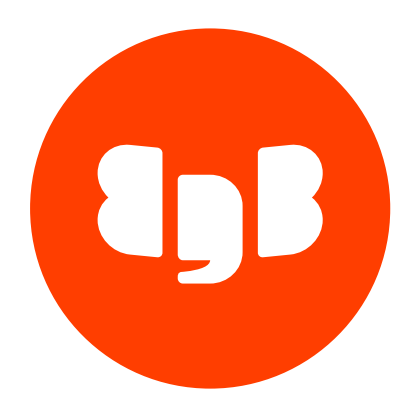

# EDB OCL Connector Version 14

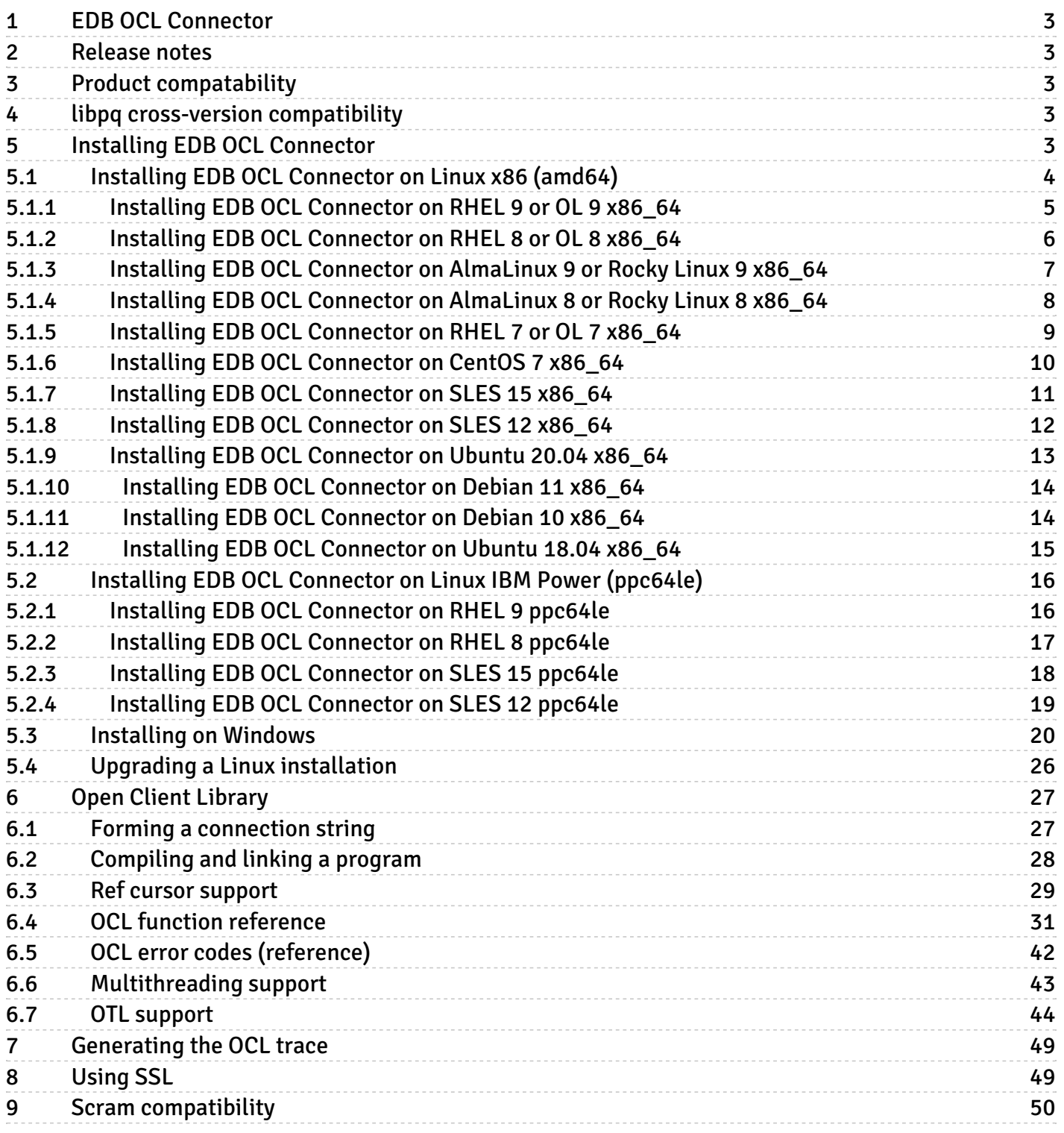

# <span id="page-2-0"></span>1 EDB OCL Connector

The EDB OCL Connector provides an API similar to the Oracle Call Interface. You can use EDB's OCL Connector to compile applications that are written to use the Oracle Call Interface to interact with an EDB Postgres Advanced Server database server.

### Note

EDB doesn't support the use of the Open Client Library with Oracle Real Application Clusters (RAC) and Oracle Exadata. These Oracle products aren't evaluated or certified with this EDB product.

# <span id="page-2-1"></span>2 Release notes

The EDB OCL Connector provides an API similar to the Oracle Call Interface.

New features, enhancements, bug fixes, and other changes in the EDB OCL Connector 14.1.0.1 include:

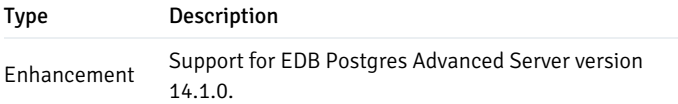

# <span id="page-2-2"></span>3 Product compatability

The EDB OCL Connector is certified with EDB Postgres Advanced Server version 11 and later. The EDB Connector is supported on the same platforms as EDB Postgres Advanced Server. See Platform [Compatibility](https://www.enterprisedb.com/platform-compatibility#epas) for details.

# <span id="page-2-3"></span>4 libpq cross-version compatibility

EDB OCL installation always uses the latest libpq. The different scenarios supported under libpq cross-version compatibility are as following:

- If the latest libpq is installed on the machine, OCL uses it.
- If the latest libpq isn't already installed, OCL installs it. It doesn't use the existing libpq of older versions even if it's installed.  $\bullet$
- If you upgrade the OCL version, then libpq is also upgraded to its latest version.

# <span id="page-2-4"></span>5 Installing EDB OCL Connector

Select a link to access the applicable installation instructions:

Linux x86-64 [\(amd64\)](#page-3-1)

#### Red Hat Enterprise Linux (RHEL) and derivatives

- [RHEL](#page-8-1) 9, RHEL 8, RHEL 7
- [Oracle](#page-4-1) Linux (OL) 9, [Oracle](#page-5-1) Linux (OL) 8, [Oracle](#page-8-1) Linux (OL) 7
- [Rocky](#page-7-1) Linux 9, Rocky Linux 8
- [AlmaLinux](#page-6-1) 9, [AlmaLinux](#page-7-1) 8
- [CentOS](#page-9-1) 7

### SUSE Linux Enterprise (SLES)

● [SLES](#page-11-1) 15, SLES 12

# Debian and derivatives

- [Ubuntu](#page-12-1) 20.04
- [Debian](#page-13-2) 11, [Debian](#page-13-3) 10

### Linux IBM Power [\(ppc64le\)](#page-15-2)

Red Hat Enterprise Linux (RHEL) and derivatives

[RHEL](#page-15-3) 9, [RHEL](#page-16-1) 8

### SUSE Linux Enterprise (SLES)

• [SLES](#page-18-1) 15, SLES 12

# Windows

[Windows](#page-19-1) Server 2019

# <span id="page-3-1"></span><span id="page-3-0"></span>5.1 Installing EDB OCL Connector on Linux x86 (amd64)

Operating system-specific install instructions are described in the corresponding documentation:

#### Red Hat Enterprise Linux (RHEL) and derivatives

- $\bullet$  [RHEL](#page-4-1) 9
- $\bullet$  [RHEL](#page-5-1) 8
- $\bullet$  [RHEL](#page-8-1) 7
- [Oracle](#page-4-1) Linux (OL) 9
- [Oracle](#page-5-1) Linux (OL) 8
- [Oracle](#page-8-1) Linux (OL) 7
- [Rocky](#page-6-1) Linux 9
- [Rocky](#page-7-1) Linux 8
- [AlmaLinux](#page-6-1) 9
- [AlmaLinux](#page-7-1) 8
- [CentOS](#page-9-1)<sub>7</sub>

### SUSE Linux Enterprise (SLES)

- $\bullet$  [SLES](#page-10-1) 15
- $\bullet$  [SLES](#page-11-1) 12

#### Debian and derivatives

- $\bullet$  [Ubuntu](#page-12-1) 20.04
- [Debian](#page-13-2) 11
- [Debian](#page-13-3) 10

# <span id="page-4-1"></span><span id="page-4-0"></span>5.1.1 Installing EDB OCL Connector on RHEL 9 or OL 9 x86\_64

# Prerequisites

Before you begin the installation process:

Install Postgres on a host that the product can connect to using a connection string. It doesn't need to be on the same host. See:

- Installing EDB Postgres [Advanced](https://www.enterprisedb.com/docs/epas/latest/installing/) Server
- o Installing [PostgreSQL](https://www.postgresql.org/download/)
- Set up the EDB repository.

Setting up the repository is a one-time task. If you have already set up your repository, you don't need to perform this step.

To determine if your repository exists, enter this command:

dnf repolist | grep enterprisedb

If no output is generated, the repository isn't installed.

To set up the EDB repository:

- 1. Go to EDB [repositories](https://www.enterprisedb.com/repos-downloads).
- 2. Select the button that provides access to the EDB repository.
- 3. Select the platform and software that you want to download.
- 4. Follow the instructions for setting up the EDB repository.
- Install the EPEL repository:

sudo dnf -y install https://dl.fedoraproject.org/pub/epel/epel-release-latest-9.noarch.rpm

### Install the package

sudo dnf -y install edb-oci sudo dnf -y install edb-oci-devel

# <span id="page-5-1"></span><span id="page-5-0"></span>5.1.2 Installing EDB OCL Connector on RHEL 8 or OL 8 x86\_64

#### Prerequisites

Before you begin the installation process:

- Install Postgres on a host that the product can connect to using a connection string. It doesn't need to be on the same host. See:
	- Installing EDB Postgres [Advanced](https://www.enterprisedb.com/docs/epas/latest/installing/) Server
	- Installing [PostgreSQL](https://www.postgresql.org/download/)
- Set up the EDB repository.

Setting up the repository is a one-time task. If you have already set up your repository, you don't need to perform this step.

To determine if your repository exists, enter this command:

dnf repolist | grep enterprisedb

If no output is generated, the repository isn't installed.

To set up the EDB repository:

- 1. Go to EDB [repositories](https://www.enterprisedb.com/repos-downloads).
- 2. Select the button that provides access to the EDB repository.
- 3. Select the platform and software that you want to download.
- 4. Follow the instructions for setting up the EDB repository.
- Install the EPEL repository:

sudo dnf -y install https://dl.fedoraproject.org/pub/epel/epel-release-latest-8.noarch.rpm

### Install the package

sudo dnf -y install edb-oci sudo dnf -y install edb-oci-devel

# <span id="page-6-1"></span><span id="page-6-0"></span>5.1.3 Installing EDB OCL Connector on AlmaLinux 9 or Rocky Linux 9 x86\_64

### Prerequisites

Before you begin the installation process:

- Install Postgres on a host that the product can connect to using a connection string. It doesn't need to be on the same host. See:
	- Installing EDB Postgres [Advanced](https://www.enterprisedb.com/docs/epas/latest/installing/) Server
	- Installing [PostgreSQL](https://www.postgresql.org/download/)
- Set up the EDB repository.

Setting up the repository is a one-time task. If you have already set up your repository, you don't need to perform this step.

To determine if your repository exists, enter this command:

dnf repolist | grep enterprisedb

If no output is generated, the repository isn't installed.

To set up the EDB repository:

- 1. Go to EDB [repositories](https://www.enterprisedb.com/repos-downloads).
- 2. Select the button that provides access to the EDB repository.
- 3. Select the platform and software that you want to download.
- 4. Follow the instructions for setting up the EDB repository.
- Install the EPEL repository:

sudo dnf -y install epel-release

Enable additional repositories to resolve dependencies:

```
sudo dnf config-manager --set-enabled crb
```
### Install the package

```
sudo dnf -y install edb-oci
sudo dnf -y install edb-oci-devel
```
# <span id="page-7-1"></span><span id="page-7-0"></span>5.1.4 Installing EDB OCL Connector on AlmaLinux 8 or Rocky Linux 8 x86\_64

#### Prerequisites

Before you begin the installation process:

- Install Postgres on a host that the product can connect to using a connection string. It doesn't need to be on the same host. See:
	- Installing EDB Postgres [Advanced](https://www.enterprisedb.com/docs/epas/latest/installing/) Server
	- o Installing [PostgreSQL](https://www.postgresql.org/download/)
- Set up the EDB repository.

Setting up the repository is a one-time task. If you have already set up your repository, you don't need to perform this step.

To determine if your repository exists, enter this command:

dnf repolist | grep enterprisedb

If no output is generated, the repository isn't installed.

To set up the EDB repository:

- 1. Go to EDB [repositories](https://www.enterprisedb.com/repos-downloads).
- 2. Select the button that provides access to the EDB repository.
- 3. Select the platform and software that you want to download.
- 4. Follow the instructions for setting up the EDB repository.
- Install the EPEL repository:

sudo dnf -y install epel-release

Enable additional repositories to resolve dependencies:

sudo dnf config-manager --set-enabled powertools

### Install the package

sudo dnf -y install edb-oci sudo dnf -y install edb-oci-devel

# <span id="page-8-1"></span><span id="page-8-0"></span>5.1.5 Installing EDB OCL Connector on RHEL 7 or OL 7 x86\_64

### Prerequisites

Before you begin the installation process:

- Install Postgres on a host that the product can connect to using a connection string. It doesn't need to be on the same host. See:
	- Installing EDB Postgres [Advanced](https://www.enterprisedb.com/docs/epas/latest/installing/) Server
	- Installing [PostgreSQL](https://www.postgresql.org/download/)
- Set up the EDB repository.

Setting up the repository is a one-time task. If you have already set up your repository, you don't need to perform this step.

To determine if your repository exists, enter this command:

#### dnf repolist | grep enterprisedb

If no output is generated, the repository isn't installed.

- 1. Go to EDB [repositories](https://www.enterprisedb.com/repos-downloads).
- 2. Select the button that provides access to the EDB repository.
- 3. Select the platform and software that you want to download.
- 4. Follow the instructions for setting up the EDB repository.
- $\bullet$  Install the EPEL repository:

sudo yum -y install https://dl.fedoraproject.org/pub/epel/epel-release-latest-7.noarch.rpm

Enable additional repositories to resolve dependencies:

```
subscription-manager repos --enable "rhel-*-optional-rpms" --enable "rhel-*-extras-rpms" --enable
"rhel-ha-for-rhel-*-server-rpms"
```
#### Install the package

```
sudo yum -y install edb-oci
sudo yum -y install edb-oci-devel
```
# <span id="page-9-1"></span><span id="page-9-0"></span>5.1.6 Installing EDB OCL Connector on CentOS 7 x86\_64

#### Prerequisites

Before you begin the installation process:

- Install Postgres on a host that the product can connect to using a connection string. It doesn't need to be on the same host. See:
	- Installing EDB Postgres [Advanced](https://www.enterprisedb.com/docs/epas/latest/installing/) Server
	- Installing [PostgreSQL](https://www.postgresql.org/download/)
- Set up the EDB repository.

Setting up the repository is a one-time task. If you have already set up your repository, you don't need to perform this step.

To determine if your repository exists, enter this command:

dnf repolist | grep enterprisedb

If no output is generated, the repository isn't installed.

- 1. Go to EDB [repositories](https://www.enterprisedb.com/repos-downloads).
- 2. Select the button that provides access to the EDB repository.
- 3. Select the platform and software that you want to download.
- 4. Follow the instructions for setting up the EDB repository.
- $\bullet$  Install the EPEL repository:

sudo yum -y install https://dl.fedoraproject.org/pub/epel/epel-release-latest-7.noarch.rpm

### Install the package

```
sudo yum -y install edb-oci
sudo yum -y install edb-oci-devel
```
# <span id="page-10-1"></span><span id="page-10-0"></span>5.1.7 Installing EDB OCL Connector on SLES 15 x86\_64

### Prerequisites

Before you begin the installation process:

- Install Postgres on a host that the product can connect to using a connection string. It doesn't need to be on the same host. See:
	- Installing EDB Postgres [Advanced](https://www.enterprisedb.com/docs/epas/latest/installing/) Server
	- Installing [PostgreSQL](https://www.postgresql.org/download/)
- Set up the EDB repository.

Setting up the repository is a one-time task. If you have already set up your repository, you don't need to perform this step.

To determine if your repository exists, enter this command:

zypper lr -E | grep enterprisedb

If no output is generated, the repository isn't installed.

- 1. Go to EDB [repositories](https://www.enterprisedb.com/repos-downloads).
- 2. Select the button that provides access to the EDB repository.
- 3. Select the platform and software that you want to download.
- 4. Follow the instructions for setting up the EDB repository.
- Activate the required SUSE module:

sudo SUSEConnect -p PackageHub/15.4/x86\_64

• Refresh the metadata:

sudo zypper refresh

### Install the package

sudo zypper -n install edb-oci sudo zypper -n install edb-oci-devel

# <span id="page-11-1"></span><span id="page-11-0"></span>5.1.8 Installing EDB OCL Connector on SLES 12 x86\_64

#### Prerequisites

Before you begin the installation process:

- Install Postgres on a host that the product can connect to using a connection string. It doesn't need to be on the same host. See:
	- Installing EDB Postgres [Advanced](https://www.enterprisedb.com/docs/epas/latest/installing/) Server
	- Installing [PostgreSQL](https://www.postgresql.org/download/)
- Set up the EDB repository.

Setting up the repository is a one-time task. If you have already set up your repository, you don't need to perform this step.

To determine if your repository exists, enter this command:

zypper lr -E | grep enterprisedb

If no output is generated, the repository isn't installed.

- 1. Go to EDB [repositories](https://www.enterprisedb.com/repos-downloads).
- 2. Select the button that provides access to the EDB repository.
- 3. Select the platform and software that you want to download.
- 4. Follow the instructions for setting up the EDB repository.

Activate the required SUSE module:

```
sudo SUSEConnect -p PackageHub/12.5/x86_64
sudo SUSEConnect -p sle-sdk/12.5/x86_64
```
Refresh the metadata:

sudo zypper refresh

#### Install the package

sudo zypper -n install edb-oci sudo zypper -n install edb-oci-devel

# <span id="page-12-1"></span><span id="page-12-0"></span>5.1.9 Installing EDB OCL Connector on Ubuntu 20.04 x86\_64

### Prerequisites

Before you begin the installation process:

- Install Postgres on a host that the product can connect to using a connection string. It doesn't need to be on the same host. See:
	- Installing EDB Postgres [Advanced](https://www.enterprisedb.com/docs/epas/latest/installing/) Server
	- Installing [PostgreSQL](https://www.postgresql.org/download/)
- Set up the EDB repository.

Setting up the repository is a one-time task. If you have already set up your repository, you don't need to perform this step.

To determine if your repository exists, enter this command:

apt-cache search enterprisedb

If no output is generated, the repository isn't installed.

- 1. Go to EDB [repositories](https://www.enterprisedb.com/repos-downloads).
- 2. Select the button that provides access to the EDB repository.
- 3. Select the platform and software that you want to download.
- 4. Follow the instructions for setting up the EDB repository.

### Install the package

sudo apt-get -y install edb-oci sudo apt-get -y install edb-oci-dev

# <span id="page-13-2"></span><span id="page-13-0"></span>5.1.10 Installing EDB OCL Connector on Debian 11 x86\_64

#### Prerequisites

Before you begin the installation process:

- Install Postgres on a host that the product can connect to using a connection string. It doesn't need to be on the same host. See:
	- Installing EDB Postgres [Advanced](https://www.enterprisedb.com/docs/epas/latest/installing/) Server
	- Installing [PostgreSQL](https://www.postgresql.org/download/)
- Set up the EDB repository.

Setting up the repository is a one-time task. If you have already set up your repository, you don't need to perform this step.

To determine if your repository exists, enter this command:

apt-cache search enterprisedb

If no output is generated, the repository isn't installed.

To set up the EDB repository:

- 1. Go to EDB [repositories](https://www.enterprisedb.com/repos-downloads).
- 2. Select the button that provides access to the EDB repository.
- 3. Select the platform and software that you want to download.
- 4. Follow the instructions for setting up the EDB repository.

#### Install the package

```
sudo apt-get -y install edb-oci
sudo apt-get -y install edb-oci-dev
```
# <span id="page-13-3"></span><span id="page-13-1"></span>5.1.11 Installing EDB OCL Connector on Debian 10 x86\_64

### Prerequisites

Before you begin the installation process:

- Install Postgres on a host that the product can connect to using a connection string. It doesn't need to be on the same host. See:
	- Installing EDB Postgres [Advanced](https://www.enterprisedb.com/docs/epas/latest/installing/) Server
	- Installing [PostgreSQL](https://www.postgresql.org/download/)
- Set up the EDB repository.

Setting up the repository is a one-time task. If you have already set up your repository, you don't need to perform this step.

To determine if your repository exists, enter this command:

apt-cache search enterprisedb

If no output is generated, the repository isn't installed.

To set up the EDB repository:

- 1. Go to EDB [repositories](https://www.enterprisedb.com/repos-downloads).
- 2. Select the button that provides access to the EDB repository.
- 3. Select the platform and software that you want to download.
- 4. Follow the instructions for setting up the EDB repository.

### Install the package

sudo apt-get -y install edb-oci sudo apt-get -y install edb-oci-dev

# <span id="page-14-0"></span>5.1.12 Installing EDB OCL Connector on Ubuntu 18.04 x86\_64

#### Prerequisites

Before you begin the installation process:

- Install Postgres on a host that the product can connect to using a connection string. It doesn't need to be on the same host. See:
	- Installing EDB Postgres [Advanced](https://www.enterprisedb.com/docs/epas/latest/installing/) Server
	- o Installing [PostgreSQL](https://www.postgresql.org/download/)

● Set up the EDB repository.

Setting up the repository is a one-time task. If you have already set up your repository, you don't need to perform this step.

To determine if your repository exists, enter this command:

apt-cache search enterprisedb

If no output is generated, the repository isn't installed.

To set up the EDB repository:

- 1. Go to EDB [repositories](https://www.enterprisedb.com/repos-downloads).
- 2. Select the button that provides access to the EDB repository.
- 3. Select the platform and software that you want to download.
- 4. Follow the instructions for setting up the EDB repository.

#### Install the package

```
sudo apt-get -y install edb-oci
sudo apt-get -y install edb-oci-dev
```
# <span id="page-15-2"></span><span id="page-15-0"></span>5.2 Installing EDB OCL Connector on Linux IBM Power (ppc64le)

Operating system-specific install instructions are described in the corresponding documentation:

### Red Hat Enterprise Linux (RHEL)

- [RHEL](#page-15-3) 9
- $\bullet$  [RHEL](#page-16-1) 8

#### SUSE Linux Enterprise (SLES)

- $\bullet$  [SLES](#page-17-1) 15
- $\bullet$  [SLES](#page-18-1) 12

# <span id="page-15-3"></span><span id="page-15-1"></span>5.2.1 Installing EDB OCL Connector on RHEL 9 ppc64le

### Prerequisites

Before you begin the installation process:

- Install Postgres on a host that the product can connect to using a connection string. It doesn't need to be on the same host. See:
	- Installing EDB Postgres [Advanced](https://www.enterprisedb.com/docs/epas/latest/installing/) Server
	- Installing [PostgreSQL](https://www.postgresql.org/download/)
- Set up the EDB repository.

Setting up the repository is a one-time task. If you have already set up your repository, you don't need to perform this step.

To determine if your repository exists, enter this command:

dnf repolist | grep enterprisedb

If no output is generated, the repository isn't installed.

To set up the EDB repository:

- 1. Go to EDB [repositories](https://www.enterprisedb.com/repos-downloads).
- 2. Select the button that provides access to the EDB repository.
- 3. Select the platform and software that you want to download.
- 4. Follow the instructions for setting up the EDB repository.
- Install the EPEL repository:

sudo dnf -y install https://dl.fedoraproject.org/pub/epel/epel-release-latest-9.noarch.rpm

• Refresh the cache:

sudo dnf makecache

#### Install the package

sudo dnf -y install edb-oci sudo dnf -y install edb-oci-devel

# <span id="page-16-1"></span><span id="page-16-0"></span>5.2.2 Installing EDB OCL Connector on RHEL 8 ppc64le

### Prerequisites

#### Before you begin the installation process:

- Install Postgres on a host that the product can connect to using a connection string. It doesn't need to be on the same host. See:
	- Installing EDB Postgres [Advanced](https://www.enterprisedb.com/docs/epas/latest/installing/) Server
	- o Installing [PostgreSQL](https://www.postgresql.org/download/)
- Set up the EDB repository.

Setting up the repository is a one-time task. If you have already set up your repository, you don't need to perform this step.

To determine if your repository exists, enter this command:

dnf repolist | grep enterprisedb

If no output is generated, the repository isn't installed.

To set up the EDB repository:

- 1. Go to EDB [repositories](https://www.enterprisedb.com/repos-downloads).
- 2. Select the button that provides access to the EDB repository.
- 3. Select the platform and software that you want to download.
- 4. Follow the instructions for setting up the EDB repository.
- Install the EPEL repository:

sudo dnf -y install https://dl.fedoraproject.org/pub/epel/epel-release-latest-8.noarch.rpm

• Refresh the cache:

sudo dnf makecache

### Install the package

```
sudo dnf -y install edb-oci
sudo dnf -y install edb-oci-devel
```
# <span id="page-17-1"></span><span id="page-17-0"></span>5.2.3 Installing EDB OCL Connector on SLES 15 ppc64le

### Prerequisites

Before you begin the installation process:

- Install Postgres on a host that the product can connect to using a connection string. It doesn't need to be on the same host. See:
	- Installing EDB Postgres [Advanced](https://www.enterprisedb.com/docs/epas/latest/installing/) Server
	- Installing [PostgreSQL](https://www.postgresql.org/download/)
- Set up the EDB repository.

Setting up the repository is a one-time task. If you have already set up your repository, you don't need to perform this step.

To determine if your repository exists, enter this command:

zypper lr -E | grep enterprisedb

If no output is generated, the repository isn't installed.

To set up the EDB repository:

- 1. Go to EDB [repositories](https://www.enterprisedb.com/repos-downloads).
- 2. Select the button that provides access to the EDB repository.
- 3. Select the platform and software that you want to download.
- 4. Follow the instructions for setting up the EDB repository.
- Activate the required SUSE module:

sudo SUSEConnect -p PackageHub/15.4/ppc64le

Refresh the metadata:

sudo zypper refresh

#### Install the package

```
sudo zypper -n install edb-oci
sudo zypper -n install edb-oci-devel
```
# <span id="page-18-1"></span><span id="page-18-0"></span>5.2.4 Installing EDB OCL Connector on SLES 12 ppc64le

### Prerequisites

Before you begin the installation process:

Install Postgres on a host that the product can connect to using a connection string. It doesn't need to be on the same host. See:

- Installing EDB Postgres [Advanced](https://www.enterprisedb.com/docs/epas/latest/installing/) Server
- o Installing [PostgreSQL](https://www.postgresql.org/download/)
- Set up the EDB repository.

Setting up the repository is a one-time task. If you have already set up your repository, you don't need to perform this step.

To determine if your repository exists, enter this command:

zypper lr -E | grep enterprisedb

If no output is generated, the repository isn't installed.

To set up the EDB repository:

1. Go to EDB [repositories](https://www.enterprisedb.com/repos-downloads).

- 2. Select the button that provides access to the EDB repository.
- 3. Select the platform and software that you want to download.
- 4. Follow the instructions for setting up the EDB repository.
- Activate the required SUSE module:

sudo SUSEConnect -p PackageHub/12.5/ppc64le sudo SUSEConnect -p sle-sdk/12.5/ppc64le

Refresh the metadata:

sudo zypper refresh

### Install the package

```
sudo zypper -n install edb-oci
sudo zypper -n install edb-oci-devel
```
# <span id="page-19-1"></span><span id="page-19-0"></span>5.3 Installing on Windows

You can use the EDB Connectors [Installation](https://www.enterprisedb.com/software-downloads-postgres/) wizard to add the EDB OCL connector to your Windows system; the wizard is available at the EDB website.

This section demonstrates using the Installation Wizard to install the Connectors on a Windows system. (Download the installer, and then, right-click on the installer icon, and select Run As Administrator from the context menu.)

When the Language Selection popup opens, select an installation language and click OK to continue to the Setup window.

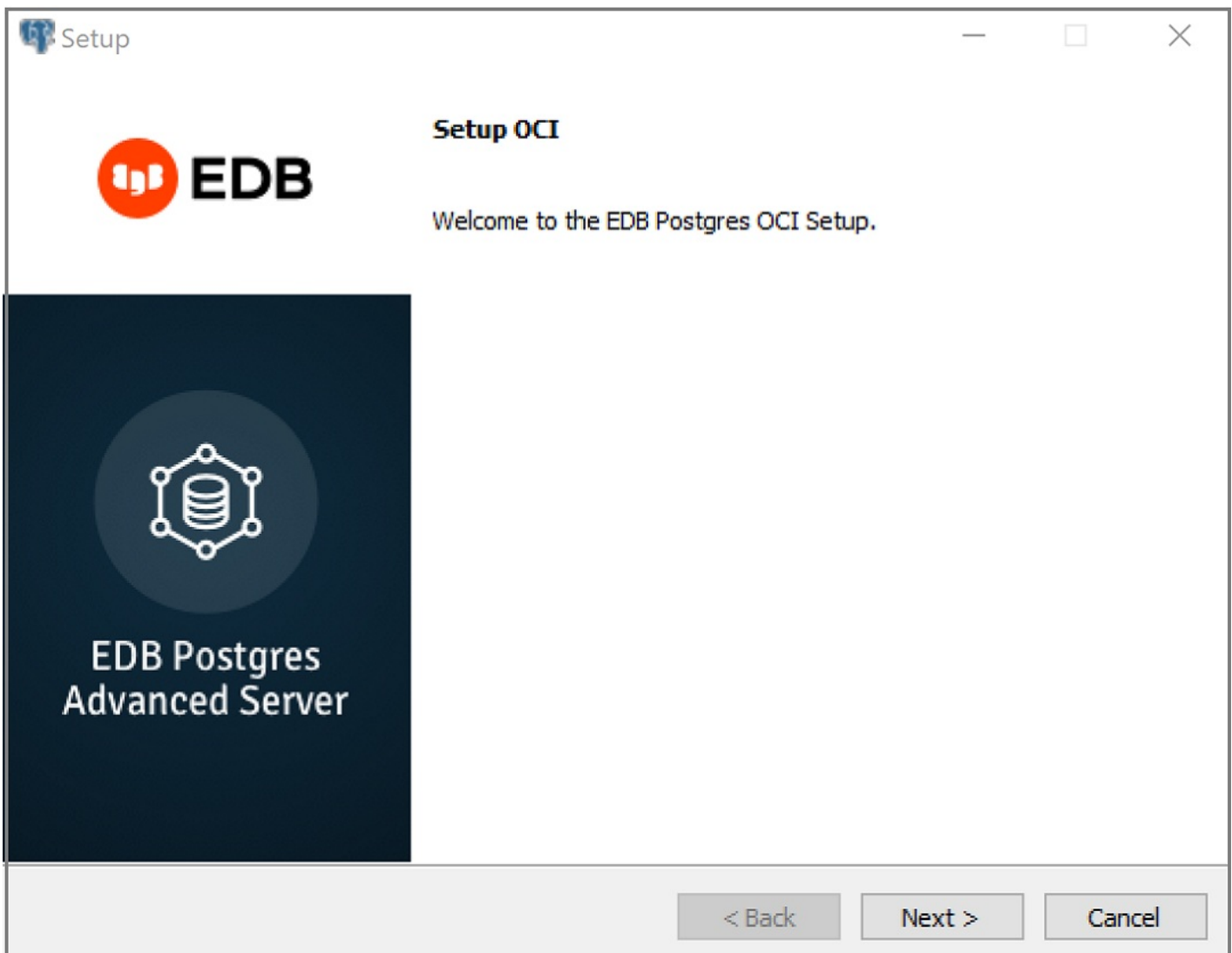

The OCL Connector Installation wizard

Click Next to continue.

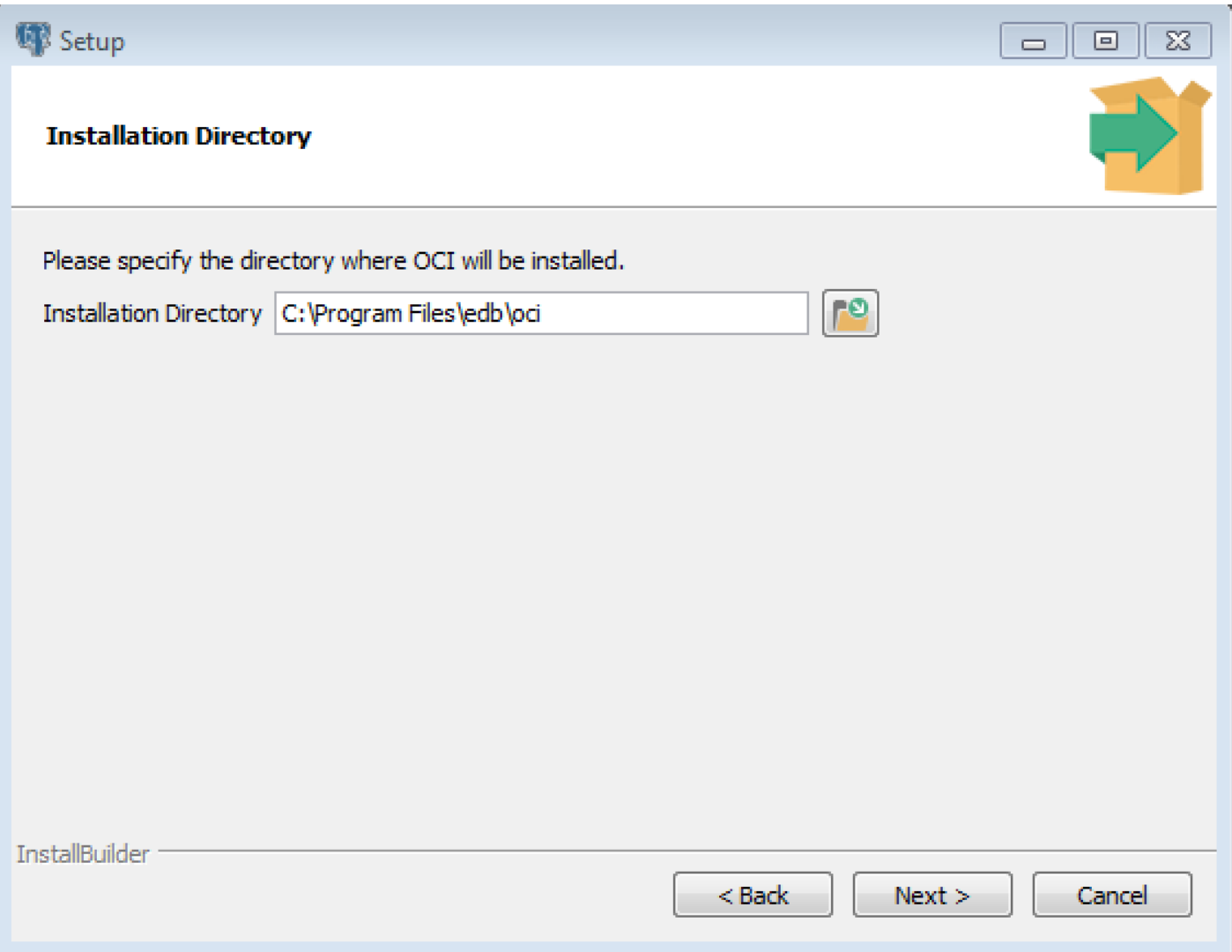

The Installation dialog

Use the Installation Directory dialog to specify the directory in which the connector will be installed, and click Next to continue.

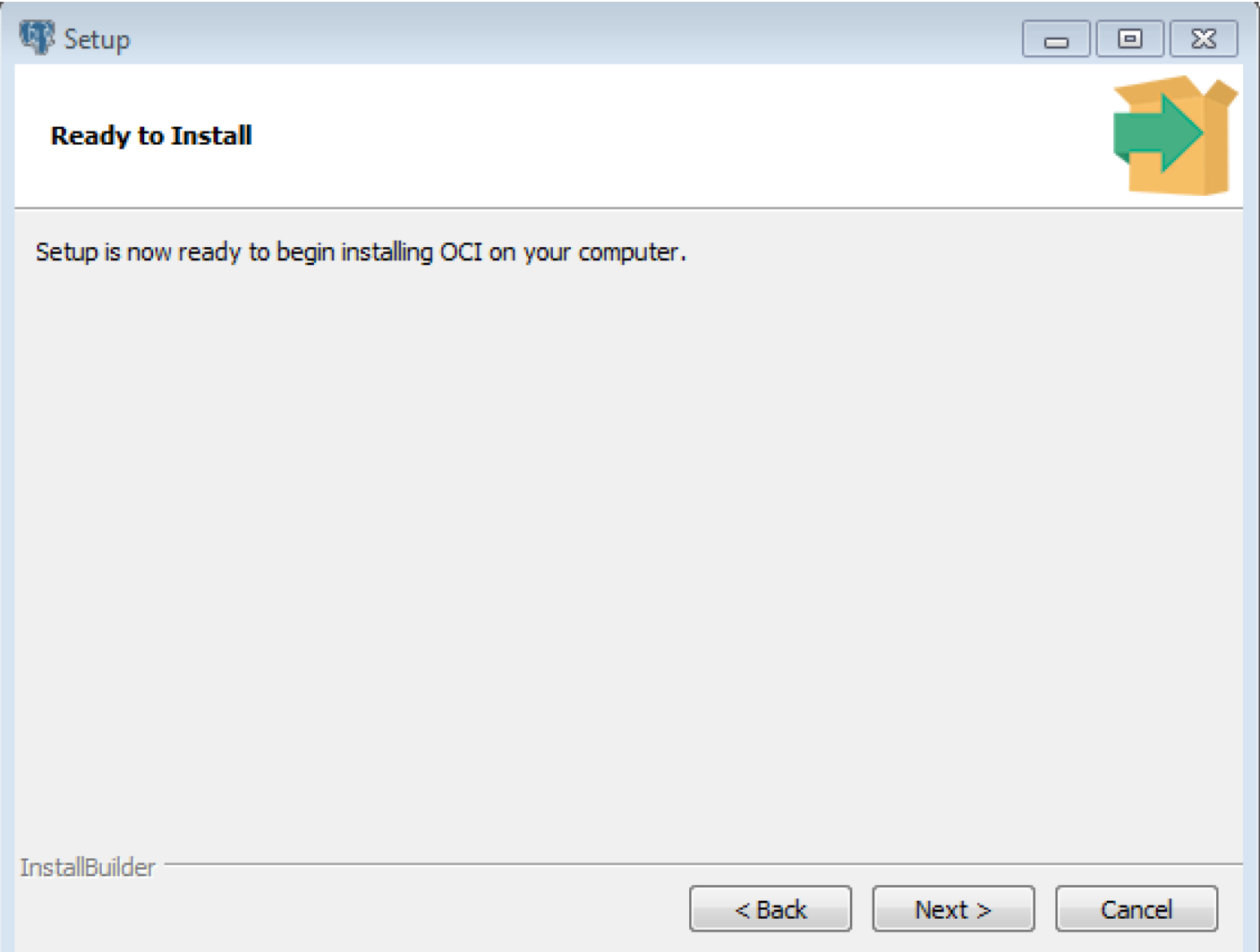

The Ready to Install dialog

Click Next on the Ready to Install dialog to start the installation; popup dialogs confirm the progress of the installation wizard.

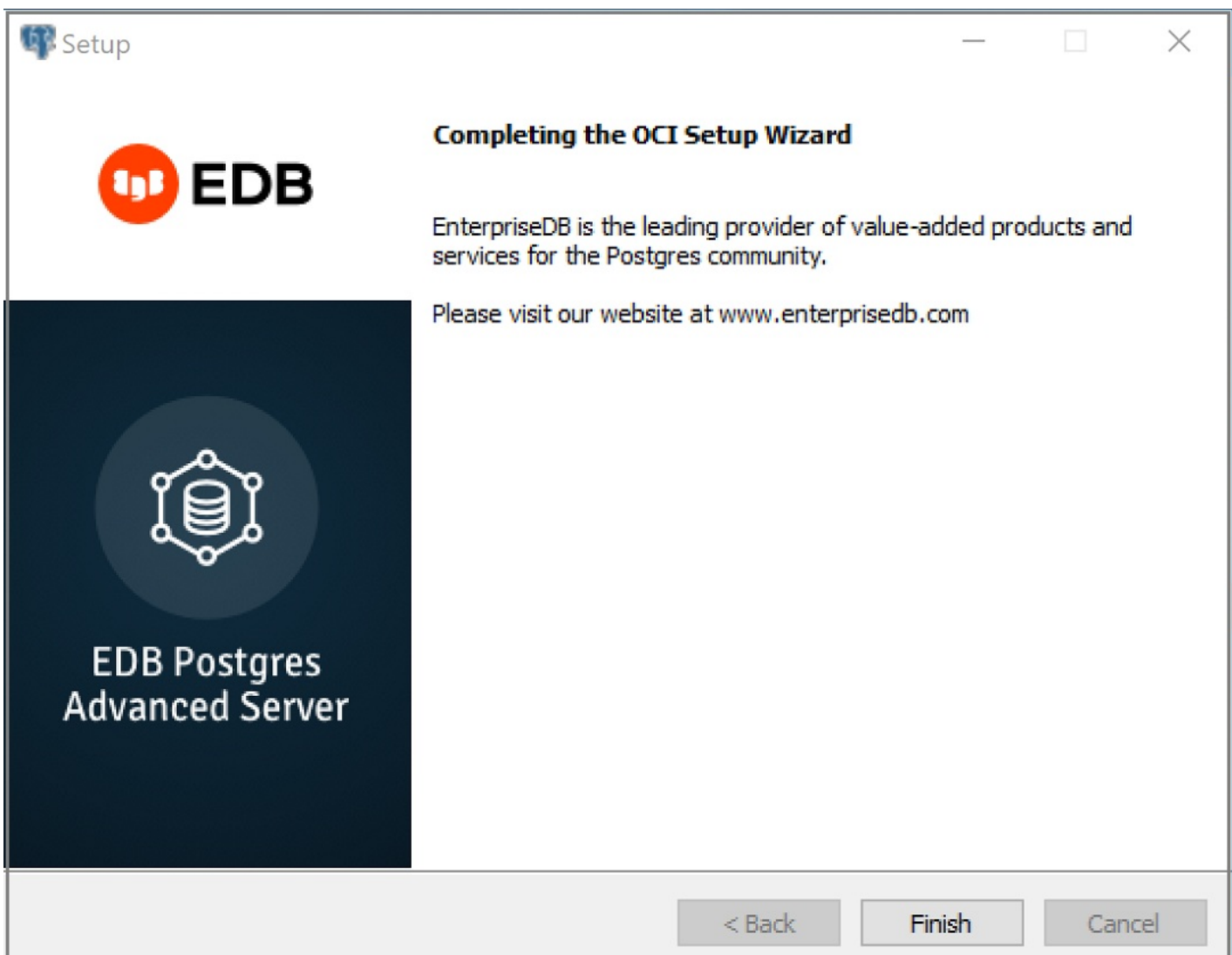

The installation is complete

When the wizard informs you that it has completed the setup, click the Finish button to exit the dialog.

You can also use StackBuilder Plus to add or update the connector on an existing Advanced Server installation; to open StackBuilder Plus, select StackBuilder Plus from the Windows Apps menu.

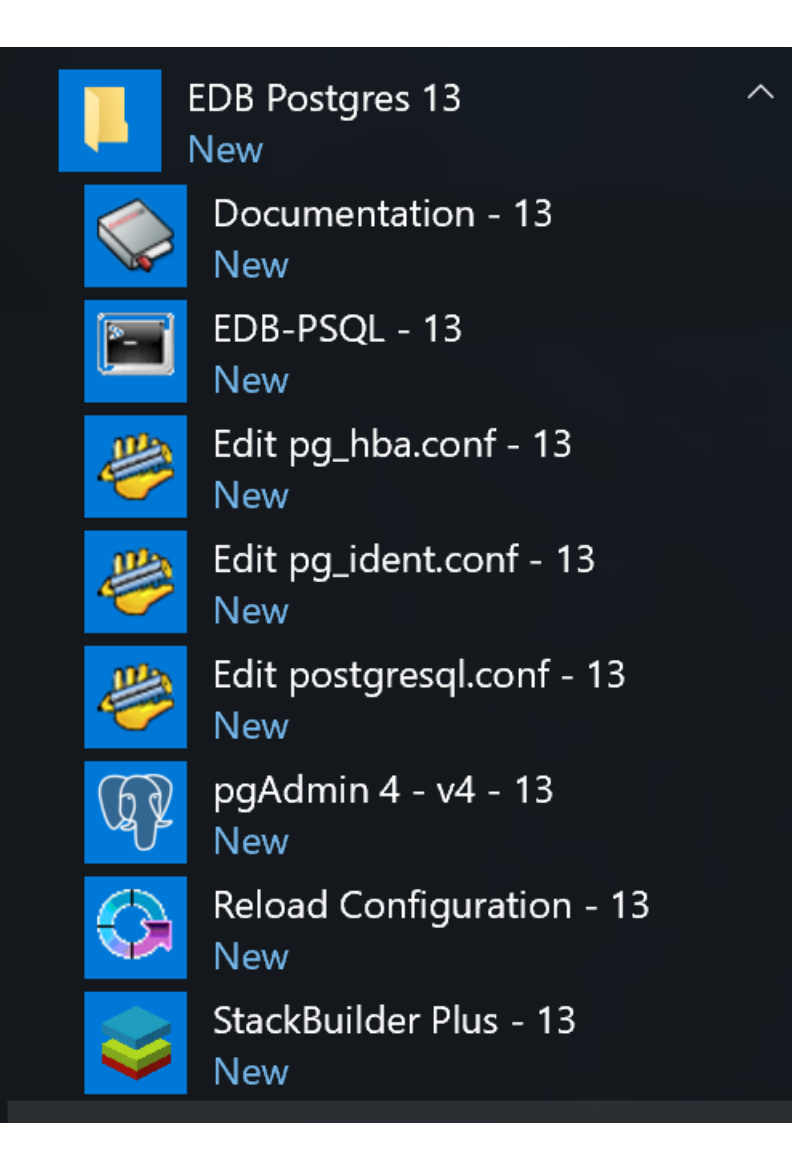

Starting StackBuilder Plus

When StackBuilder Plus opens, follow the onscreen instructions. Select the EnterpriseDB OCI Connector option from the Database Drivers node of the tree control.

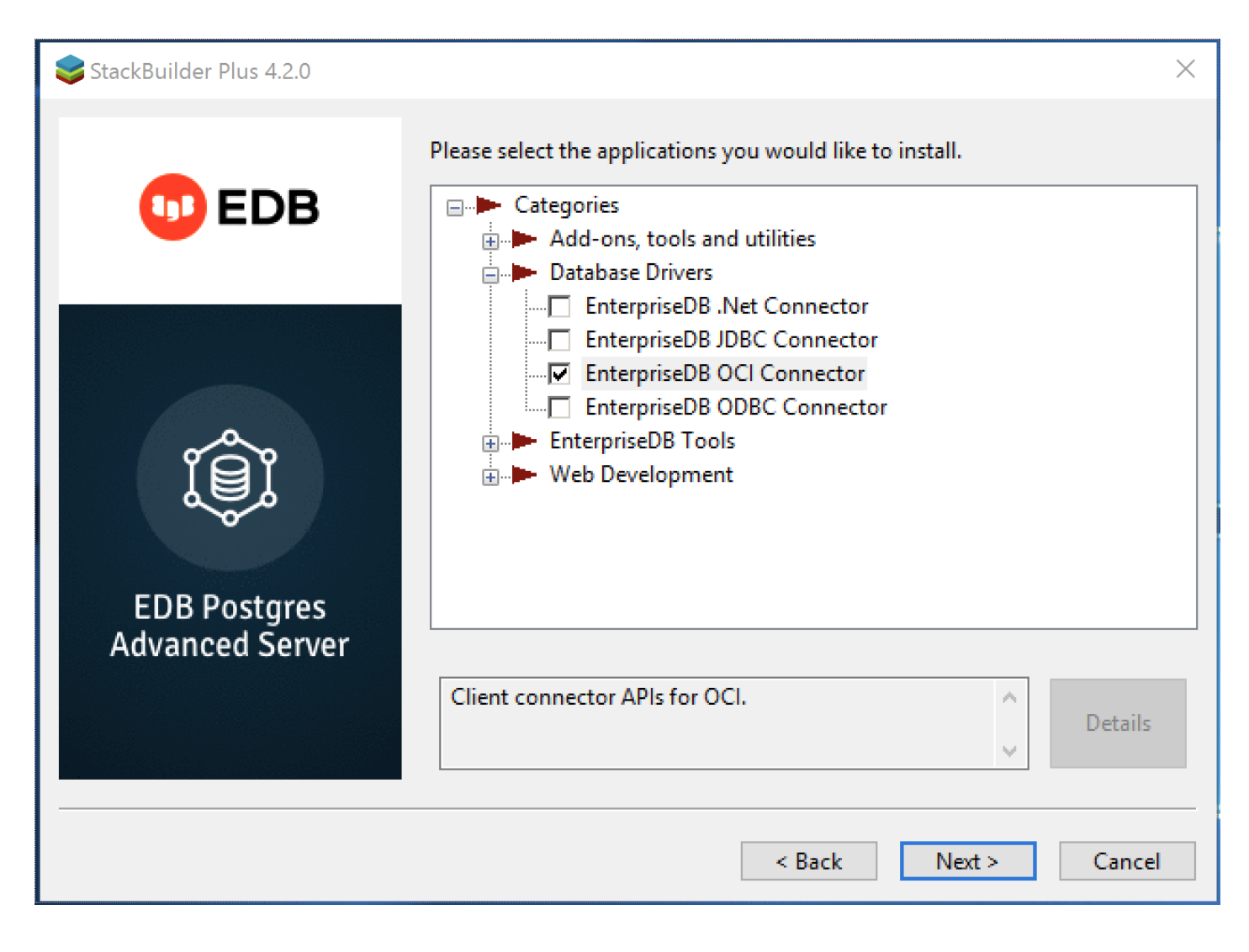

Selecting the Connectors installer

Follow the directions of the onscreen wizard to add or update an installation of the EDB Connectors.

# <span id="page-25-0"></span>5.4 Upgrading a Linux installation

If you have an existing OCL Connector RPM installation, you can use yum or dnf to upgrade your repository configuration file and update to a more recent product version. To update the edb.repo file, assume superuser privileges and enter:

On RHEL or CentOS 7:

yum upgrade edb-repo

On RHEL or Rocky Linux or AlmaLinux 8:

```
dnf upgrade edb-repo
```
yum or dnf will update the edb. repo file to enable access to the current EDB repository, configured to connect with the credentials specified in your edb.repo file. Then, you can use yum to upgrade any installed packages:

On RHEL or CentOS 7:

yum upgrade edb-oci

yum upgrade edb-oci-devel

On RHEL or Rocky Linux or AlmaLinux 8:

dnf upgrade edb-oci

dnf upgrade edb-oci-devel

# <span id="page-26-0"></span>6 Open Client Library

The Open Client Library provides application interoperability with the Oracle Call Interface. An application that was formerly locked in can now work with either an EDB Postgres Advanced Server or an Oracle database with minimal to no changes to the application code.

The following diagram compares the Open Client Library and Oracle Call Interface application stacks.

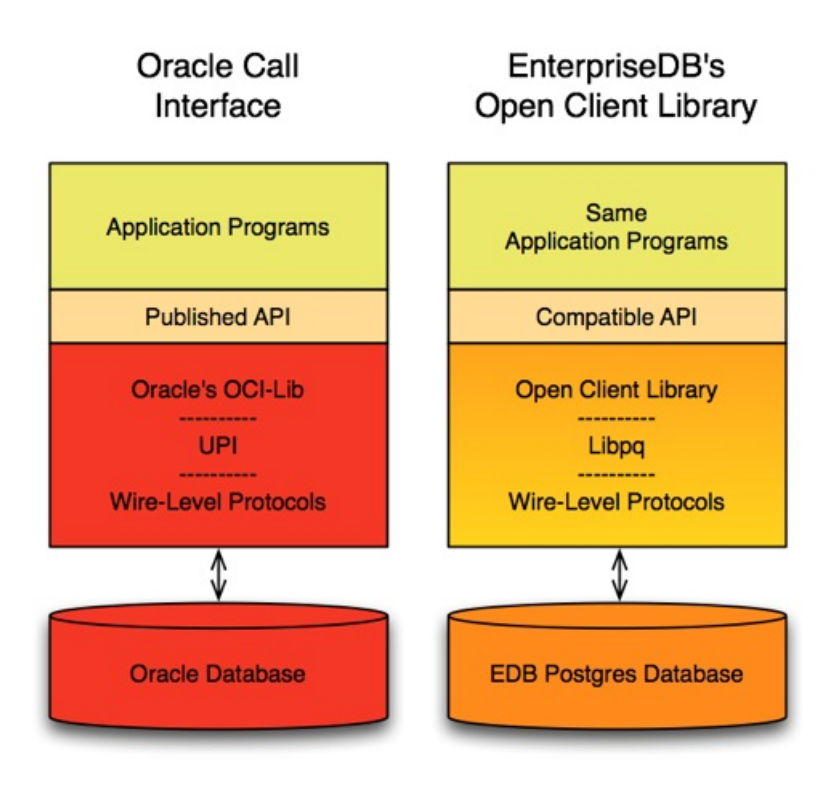

The EDB implementation of the Open Client Library is written in C.

# <span id="page-26-1"></span>6.1 Forming a connection string

The EDB OCL Connector accepts both Oracle-style and Postgres-style connection URIs. A connection string can take the following Oracle-style form:

#### [//][host][:port][/dbname]

Or it can take the following Postgres-style forms:

postgres://[user[:password]@][host][:port][/dbname] [?param1=value1&...]

postgresql://[user[:password]@][host][:port][/dbname] [?param1=value1&...]

You can also use a Postgres-style URI to specify multiple host components (each with an optional port component) in a single URI. A multi-host connection string takes the form:

postgresql://<user>:<password>@host1:port1,host2:port2,host3:port3/

Where:

user is the name of the connecting user.

password is the password associated with the connecting user.

host is the host name or IP address to which you are connecting. To specify an IPV6 address, enclose the address in square brackets.

port is the port number to which you are connecting.

dbname is the name of the database with which you are connecting.

paramx=valuex pairs specify extra (application-specific) connection properties.

For example, each of the following connection strings establishes a connection to the edb database on port 5444 of a system with an IP address of 10.0.0.4 :

```
//10.0.0.4:5444/edb
postgres://<user>:<password>@10.0.0.4:5444/edb
postgresql://<user>:<password>@10.0.0.4:5444/edb
```
For more information about using Postgres-style connection strings, see the PostgreSQL core [documentation.](https://www.postgresql.org/docs/)

# <span id="page-27-0"></span>6.2 Compiling and linking a program

The EDB Open Client Library allows applications written using the Oracle Call Interface API to connect to and access an EDB database with minimal changes to the C source code. The EDB Open Client Library files are named:

On Linux:

```
libedboci.so
```
On Windows:

edboci.dll

The files are installed in the  $oci/lib$  subdirectory.

### Compiling and linking a sample program

This example compiles and links the sample program edb\_demo.c in a Linux environment. The edb\_demo.c file is located in the oci/samples subdirectory.

- 1. Set the ORACLE\_HOME and EDB\_HOME environment variables.
- 2. Set ORACLE\_HOME to the complete pathname of the Oracle home directory.

For example:

export ORACLE\_HOME=/usr/lib/oracle/xe/app/oracle/product/10.2.0/server

3. Set EDB\_HOME to the complete pathname of the home directory.

For example:

export EDB\_HOME=/usr/edb

4. Set LD\_LIBRARY\_PATH to the complete path of libpthread.so. By default, libpthread.so is located in /lib64.

export LD\_LIBRARY\_PATH=/lib64/lib:\$LD\_LIBRARY\_PATH

5. Set LD\_LIBRARY\_PATH to include the EDB Postgres Advanced Server Open Client library. By default, libedboci.so is located in \$EDB\_HOME/oci/lib .

export LD\_LIBRARY\_PATH=\$EDB\_HOME/oci:\$EDB\_HOME/oci/lib:\$LD\_LIBRARY\_PATH

6. Then, compile and link the OCL API program.

cd \$EDB\_HOME/oci/samples

make

# <span id="page-28-0"></span>6.3 Ref cursor support

The EDB Postgres Advanced Server Open Client Library supports the use of REF CURSOR as OUT parameters in PL/SQL procedures that are compatible with Oracle. Support is provided through the following APIs:

- OCIBindByName
- OCIBindByPos
- OCIBindDynamic
- OCIStmtPrepare
- OCIStmtExecute
- OCIStmtFetch
- OCIAttrGet

The EDB OCL Connector also supports the SQLT\_RSET data type.

This example invokes a stored procedure that opens a cursor and returns a REF CURSOR as an output parameter. The code sample assumes that a

PL/SQL procedure named openCursor (with an OUT parameter of type REF CURSOR) was created on the database server and that the required handles were allocated:

```
char* openCursor = "begin
\lambdaopenCursor(:cmdRefCursor);
\overline{\mathcal{N}}end;";
OCIStmt* stmtOpenRefCursor;
OCIStmt*
stmtUseRefCursor;
```
Allocate handles for executing a stored procedure to open and use the REF CURSOR :

```
/* Handle for the stored procedure to open the ref cursor
*/
OCIHandleAlloc((dvoid *) envhp,
                (dvoid **) &stmtOpenRefCursor,
OCI_HTYPE_STMT,
                \Theta.
                (dvoid **) NULL));
/* Handle for using the Ref Cursor
*/
OCIHandleAlloc((dvoid *) envhp,
                (dvoid **) &stmtUseRefCursor,
OCI_HTYPE_STMT,
                \Theta,
```

```
(dvoid **) NULL));
```
Then, prepare the PL/SQL block that's used to open the REF CURSOR :

```
OCIStmtPrepare(stmtOpenRefCursor,
                 errhp,
                 (text *) openCursor,
                 (ub4)strlen(openCursor),
```
OCI\_NTV\_SYNTAX,

OCI\_DEFAULT));

Bind the PL/SQL openCursor OUT parameter:

```
OCIBindByPos(stmtOpenRefCursor,
                  &bndplrc1,
                  errhp,
                  1,
                  (dvoid*) &stmtUseRefCursor,
                           /* the returned ref cursor
*/
                  0,
                  SOLT_RSET.
                       /* SQLT_RSET type representing cursor
*/
                  (dvoid \star) \theta,
                  (ub2 \star) 0,(ub2) 0,
                  (ub4) 0,
```
 $(ub4 \star) 0,$ 

```
OCI_DEFAULT));
```
Use the stmtOpenRefCursor statement handle to call the openCursor procedure:

```
OCIStmtExecute(svchp,
                    stmtOpenRefCursor,
                    errhp,
                    1,
                    0,
                    \Theta,
                    0,
```
### OCI\_DEFAULT);

At this point, the stmtUseRefCursor statement handle contains the reference to the cursor. To obtain the information, define output variables for the ref cursor:

```
/* Define the output variables for the ref cursor
*/
OCIDefineByPos(stmtUseRefCursor,
                    &defnEmpNo,
                    errhp,
                    (ub4) 1,
                    (dvoid *) &empNo,
                    (sb4) sizeof(empNo),
SQLT_INT,
                    (dvoid \star) \theta,
                    (ub2 *)0,(ub2 *)0,(ub4)
OCI_DEFAULT));
```
Then, fetch the first row of the result set into the target variables:

```
/* Fetch the cursor data
*/
  OCIStmtFetch(stmtUseRefCursor,
                   errhp,
                   (ub4) 1,
                   (ub4)
OCI_FETCH_NEXT,
                   (ub4)
OCI_DEFAULT))
```
# <span id="page-30-0"></span>6.4 OCL function reference

The following tables list the functions supported by the EDB OCL connector. Any and all header files must be supplied by the user. EDB Postgres Advanced Server doesn't supply any such files.

```
Connect, authorize, and initialize functions
```
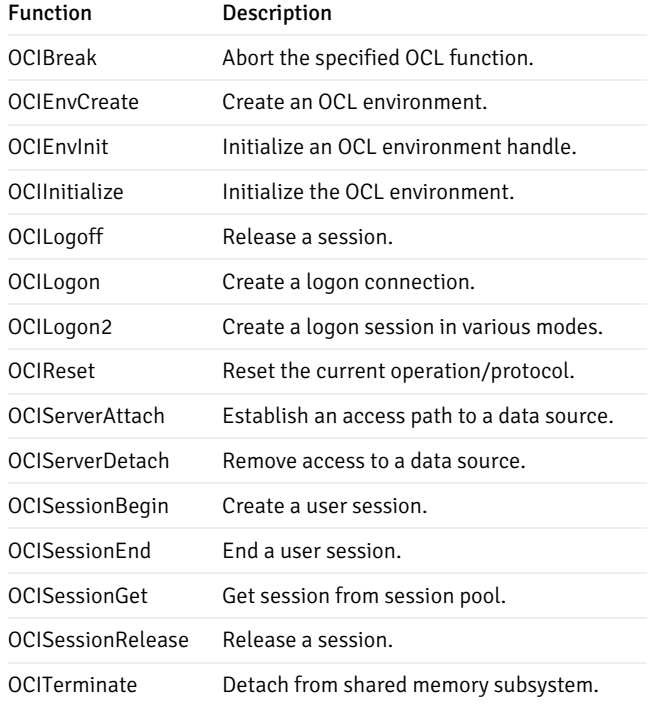

#### Using the tnsnames.ora file

The OCIServerAttach and OCILogon methods use NET\_SERVICE\_NAME as a connection descriptor specified in the dblink parameter of the tnsnames.ora file. Use the tnsnames.ora file (compatible with Oracle databases) to specify database connection details. OCL searches your home directory for a file named . tnsnames.ora. If OCL doesn't find the . tnsnames.ora file in the home directory, it searches for tnsnames.ora on the path specified in TNS\_ADMIN environment variable.

```
You can specify multiple descriptors (NET_SERVICE_NAME) in the tnsnames.ora file.
```
The sample tnsnames.ora file contains:

```
EDBX =(DESCRIPTION =
 (ADDRESS = (PROTOCOL = TCP)(HOST = localhost)(PORT = 5444))
 (CONNECT_DATA = (SERVER = DEDICATED)(SID = edb))
)
```
Any parameters not included in the files are ignored by the Open Client Library. In the example, SID refers to the database named edb in the cluster running on localhost on port 5444 .

A C program call to OCIServerAttach that uses the tnsnames.ora file looks like:

```
static text* username =
(text*)"enterprisedb";
static text* password =
(text*)"edb";
static text* attach_str = "EDBX";
OCIServerAttach(srvhp,
                errhp,
                attach_str,
strlen(attach_str),
                0);
```
If you don't have a tnsnames.ora file, supply the connection string in the form //localhost:5444/edbx.

#### Note

Multiple descriptors are also supported in the names.ora.

#### Handle and descriptor functions

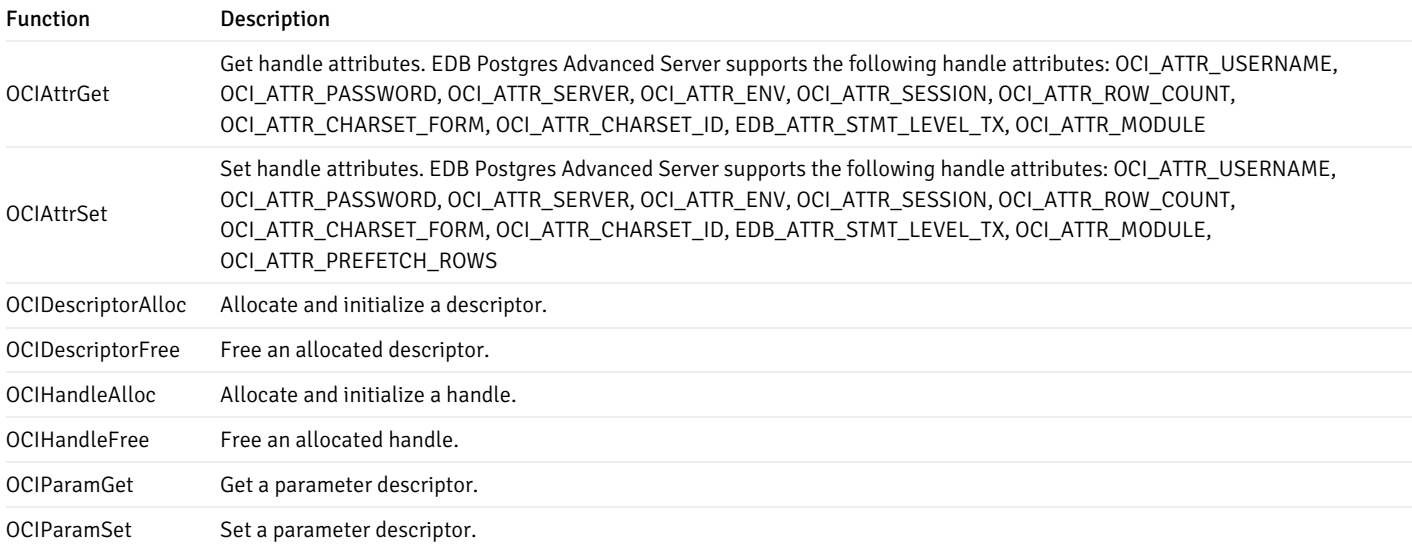

#### EDB\_ATTR\_EMPTY\_STRINGS

By default, EDB Postgres Advanced Server treats an empty string as a NULL value. You can use the EDB\_ATTR\_EMPTY\_STRINGS environment attribute to control the behavior of the OCL connector when mapping empty strings. To modify the mapping behavior, use the OCIAttrSet() function to set EDB\_ATTR\_EMPTY\_STRINGS to one of the following.

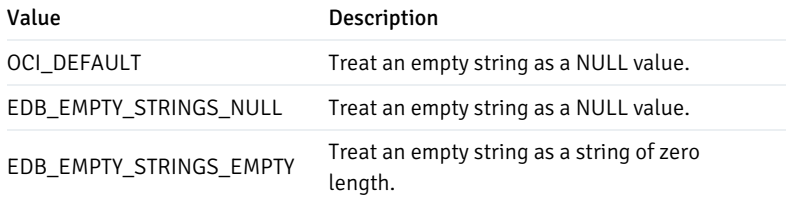

To find the value of EDB\_ATTR\_EMPTY\_STRINGS , query OCIAttrGet() .

### EDB\_ATTR\_HOLDABLE

EDB Postgres Advanced Server supports statements that execute as WITH HOLD cursors. The EDB\_ATTR\_HOLDABLE attribute specifies the statements that execute as WITH HOLD cursors. You can set the EDB\_ATTR\_HOLDABLE attribute to any of the following values:

- **EDB\_WITH\_HOLD** Execute as a WITH HOLD cursor.
- **EDB\_WITHOUT\_HOLD** Execute using a protocol-level prepared statement.
- $\bullet$  OCI\_DEFAULT  $-$  See the definition that follows.

You can set the attribute in an OCIStmt handle or an OCIServer handle. When you create an OCIServer handle or an OCIStmt handle, the EDB\_ATTR\_HOLDABLE attribute for that handle is set to OCI\_DEFAULT .

You can change the EDB\_ATTR\_HOLDABLE attribute for a handle by calling OCIAttrSet() and retrieve the attribute by calling OCIAttrGet() .

When EDB Postgres Advanced Server executes a SELECT statement, it examines the EDB\_ATTR\_HOLDABLE attribute in the OCIServer handle. If that attribute is set to EDB\_WITH\_HOLD, the query is executed as a WITH HOLD cursor.

If the EDB\_ATTR\_HOLDABLE attribute in the OCIServer handle is set to EDB\_WITHOUT\_HOLD , the query is executed as a normal prepared statement.

If the EDB\_ATTR\_HOLDABLE attribute in the OCIServer handle is set to OCI\_DEFAULT , EDB Postgres Advanced Server uses the value of the EDB\_ATTR\_HOLDABLE attribute in the OCIServer handle. (If the EDB\_ATTR\_HOLDABLE attribute in the OCIServer is set to EDB\_WITH\_HOLD , the query executes as a WITH HOLD cursor. Otherwise, the query executes as a protocol-prepared statement).

#### EDB\_HOLD\_CURSOR\_ACTION

The EDB\_HOLD\_CURSOR\_ACTION attribute alters the way WITH HOLD cursors are created using the OCL interface. You can set this attribute to any of the following values:

- EDB\_COMMIT\_AFTER\_CURSOR Commit the transaction after creating the cursor.
- EDB\_CURSOR\_WITHOUT\_XACT\_BLK Don't begin a new transaction chain.
- OCI\_DEFAULT See the definition that follows.

The following describes the attribute values.

#### OCI DEFAULT

Each time you execute a statement, the OCL examines the transaction state on the database server. If a transaction isn't already in progress, the OCL executes a BEGIN statement to create a new transaction block and then executes the statement that you provide. The transaction block remains open until you call OCITransCommit() or OCITransRollback() .

By default, the database server closes any open cursors when you commit or roll back. If you (or the OCL) declare a cursor that includes the WITH HOLD clause, the cursor result set is persisted on the database server, and you can continue to fetch from that cursor. However, the database server doesn't persist open cursors when you roll back a transaction. If you try to fetch from a cursor after a ROLLBACK, the database server reports an error.

#### EDB\_COMMIT\_AFTER\_CURSOR

If your application must read from a WITH HOLD cursor after rolling back a transaction, you can arrange for the OCL to commit the transaction immediately after creating the cursor by setting EDB\_HOLD\_CURSOR\_ACTION to EDB\_COMMIT\_AFTER\_CURSOR prior to creating such a cursor. For example:

```
ub4 action =
EDB_COMMIT_AFTER_CURSOR:
OCIAttrSet(stmt,
OCI_HTYPE_STMT,
           &action,
           sizeof(action),
```

```
EDB_ATTR_HOLD_CURSOR_ACTION,
```
#### err);

#### OCIStmtExecute(...);

### Note

Using EDB\_COMMIT\_AFTER\_CURSOR commits any pending changes.

#### EDB\_CURSOR\_WITHOUT\_XACT\_BLK

If your application doesn't run properly with the extra commits added by EDB\_COMMIT\_AFTER\_CURSOR , you can try setting EDB\_ATTR\_HOLD\_CURSOR\_ACTION to EDB\_CURSOR\_WITHOUT\_XACT\_BLK . With this action, the OCL doesn't begin a new transaction chain. If you create a WITH HOLD cursor immediately after committing or rolling back a transaction, the cursor is created in its own transaction, the database server commits that transaction, and the cursor persists.

You might still experience errors if the cursor declaration is not the first statement in a transaction. If you execute some other statement before declaring the cursor, the WITH HOLD cursor is created in a transaction block and can be rolled back if an error occurs (or if your application calls OCITransRollback() ).

You can set the EDB\_HOLD\_CURSOR\_ACTION on the server level (OCIServer ) or for each statement handle ( OCIStmt ). If the statement attribute is set to a value other than OCI\_DEFAULT, the value is derived from the statement handle. Otherwise (if the statement attribute is set to OCI\_DEFAULT ), the value is taken from the server handle. So you can define a server-wide default action by setting the attribute in the server handle and leaving the attribute set to OCI\_DEFAULT in the statement handles. You can use different values for each statement handle (or server handle) as you see fit.

#### EDB\_ATTR\_STMT\_LVL\_TX

Unless otherwise instructed, the OCL connector rolls back the current transaction whenever the server reports an error. You can override the automatic ROLLBACK with the edb\_stmt\_level\_tx parameter, which preserves modifications in a transaction, even if one (or several) statements raise an error in the transaction.

You can use the OCIServer attribute with OCIAttrSet() and OCIAttrGet() to enable or disable EDB\_ATTR\_STMT\_LEVEL\_TX.By default, edb\_stmt\_level\_tx is disabled. To enable edb\_stmt\_level\_tx, the client application must call OCIAttrSet() :

```
OCIServer* server =
myServer;
ub1 enabled = 1;
OCIAttrSet(server,
OCI_HTYPE_SERVER,
           &enabled,
           sizeof(enabled),
           EDB_ATTR_STMT_LEVEL_TX,
```

```
err);
```

```
To disable edb_stmt_level_tx :
```

```
OCTServer\star server =myServer;
ub1 enabled = 0;
```
OCIAttrSet(server,

### EDB OCL Connector

```
OCI_HTYPE_SERVER,
           &enabled,
          sizeof(enabled),
           EDB_ATTR_STMT_LEVEL_TX,
```
err);

### Bind, define, and describe functions

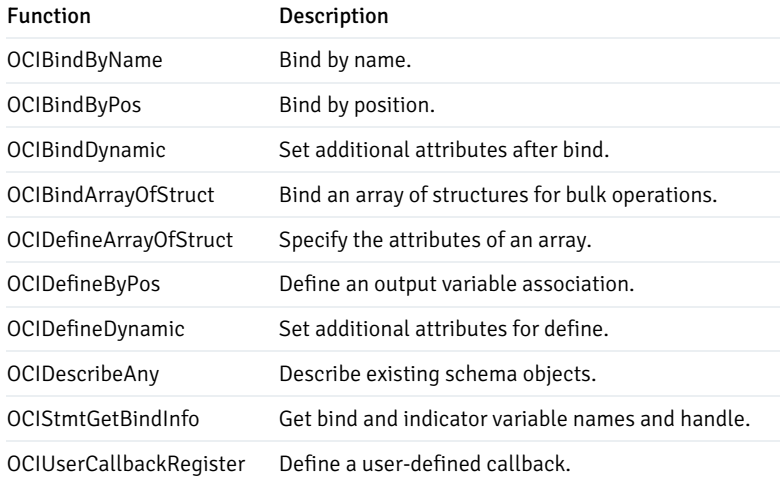

#### Statement functions

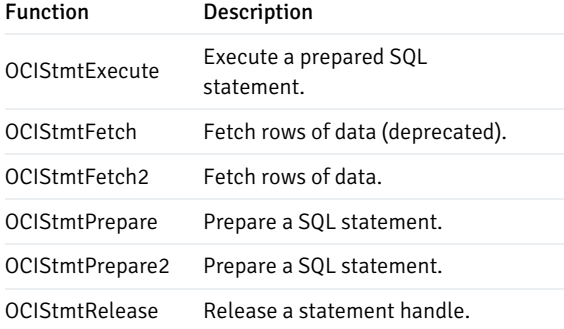

#### Transaction functions

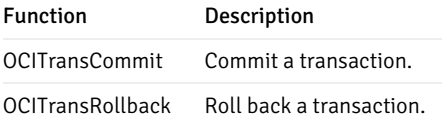

### XA functions

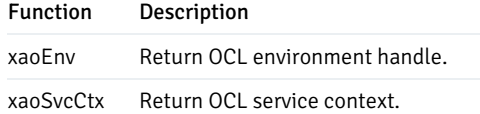

#### xaoSvcCtx

To use the xaoSvcCtx function, extensions in the xaoSvcCtx or xa\_open connection string format must be provided as follows:

Oracle\_XA{+<required\_fields> ...}

Where required\_fields are the following:

HostName=host\_ip\_address specifies the IP address of the EDB Postgres Advanced Server database.

PortNumber=host\_port\_number specifies the port number on which EDB Postgres Advanced Server is running.

SqlNet=dbname specifies the database name.

Acc=P/username/password specifies the database username and password. You can omit the password. To do so, specify the field as Acc=P/username/ .

AppName=app\_id specifies a number that identifies the application.

The following is an example of the connection string:

Oracle\_XA+HostName=192.168.1.1+PortNumber=1533+SqlNet=XE+Acc=P/user/password+AppName=1234

### Date and datetime functions

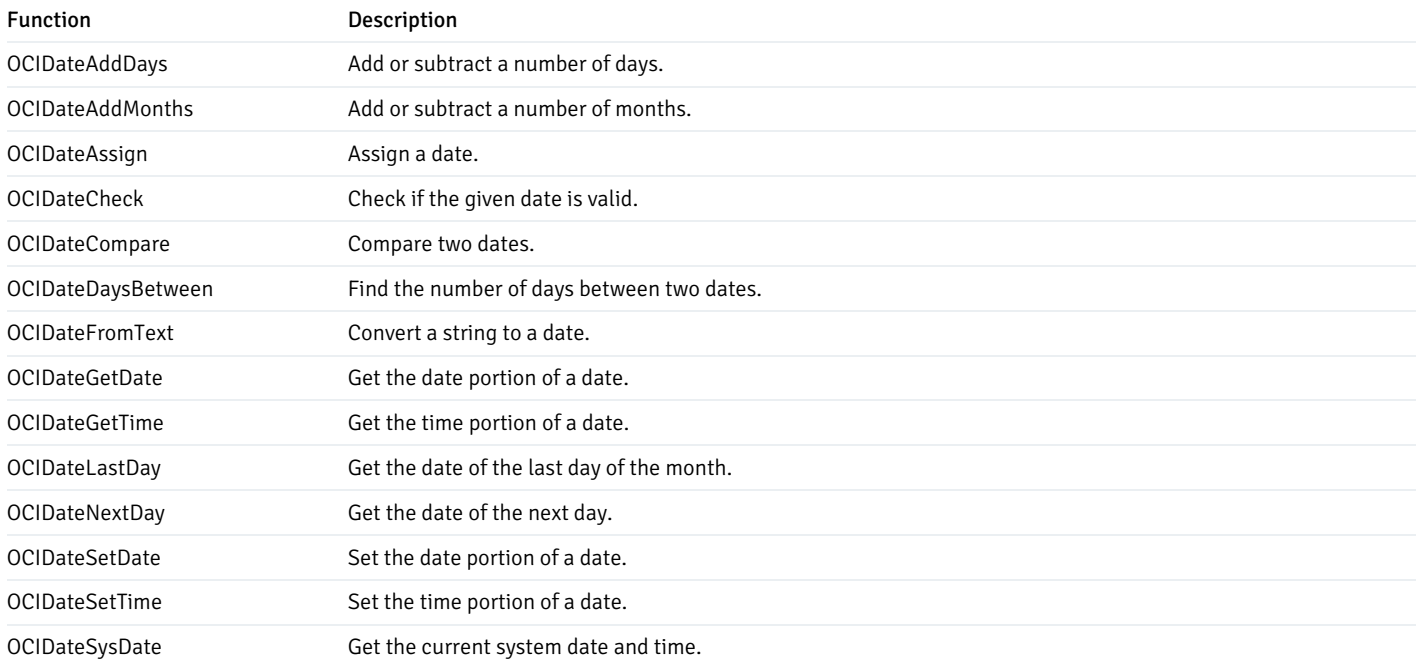

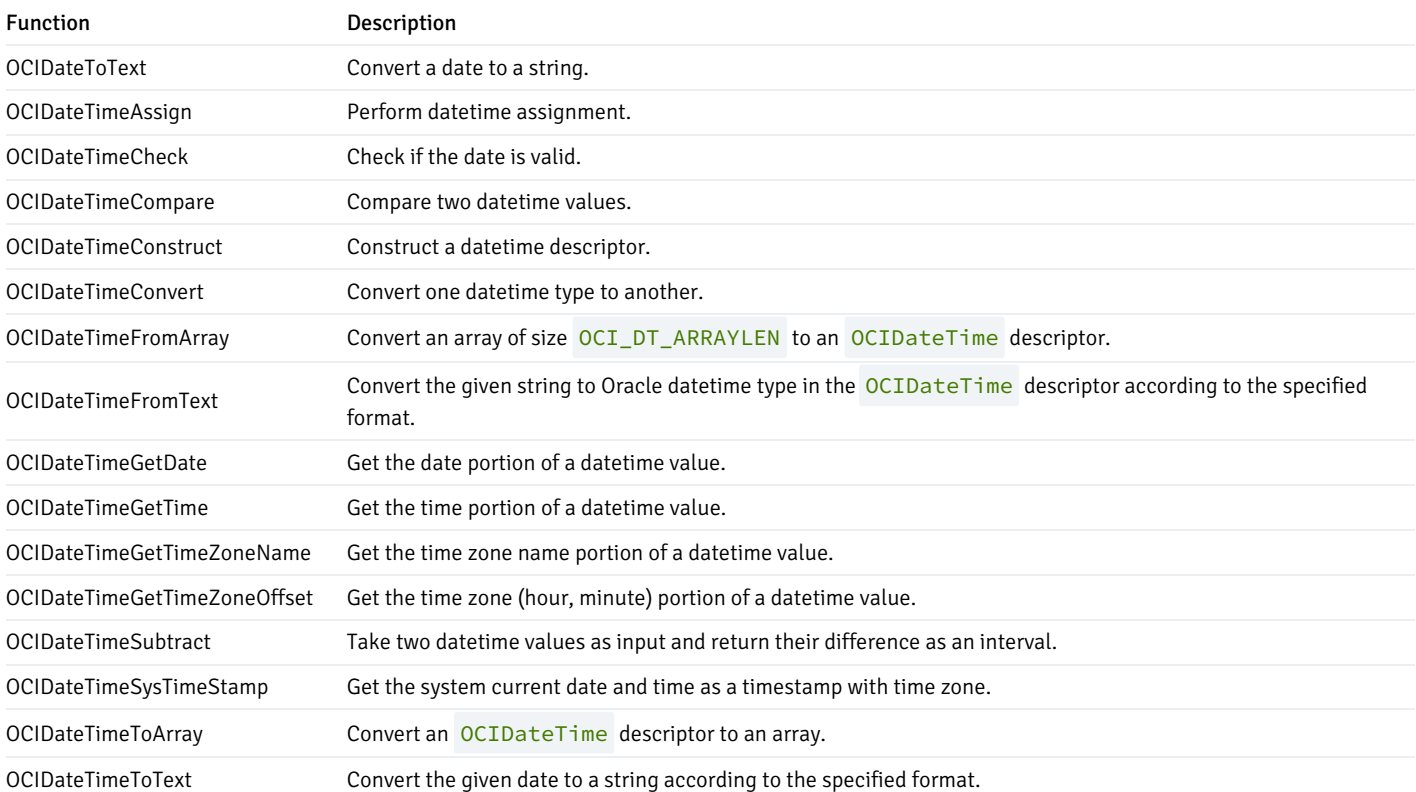

# Interval functions

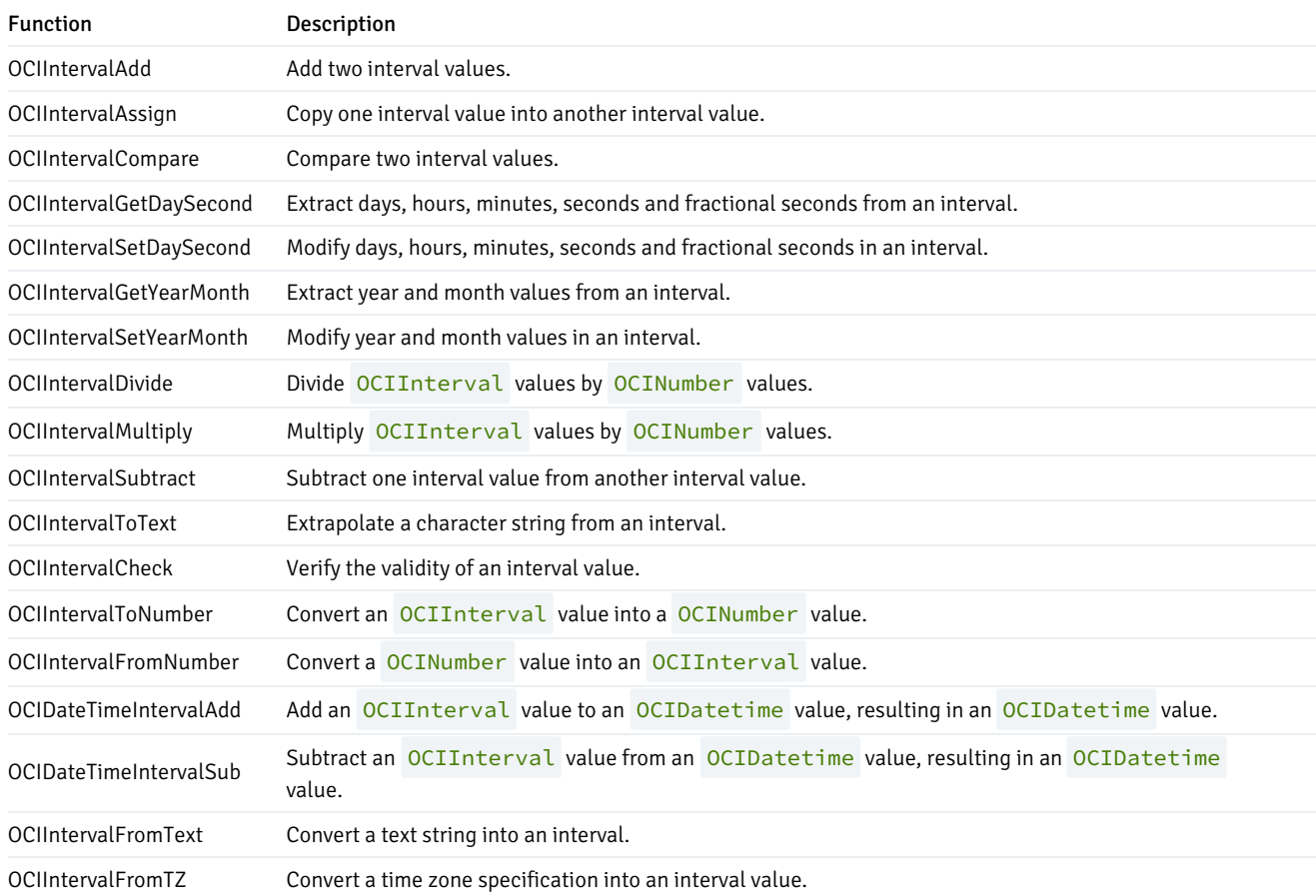

### Number functions

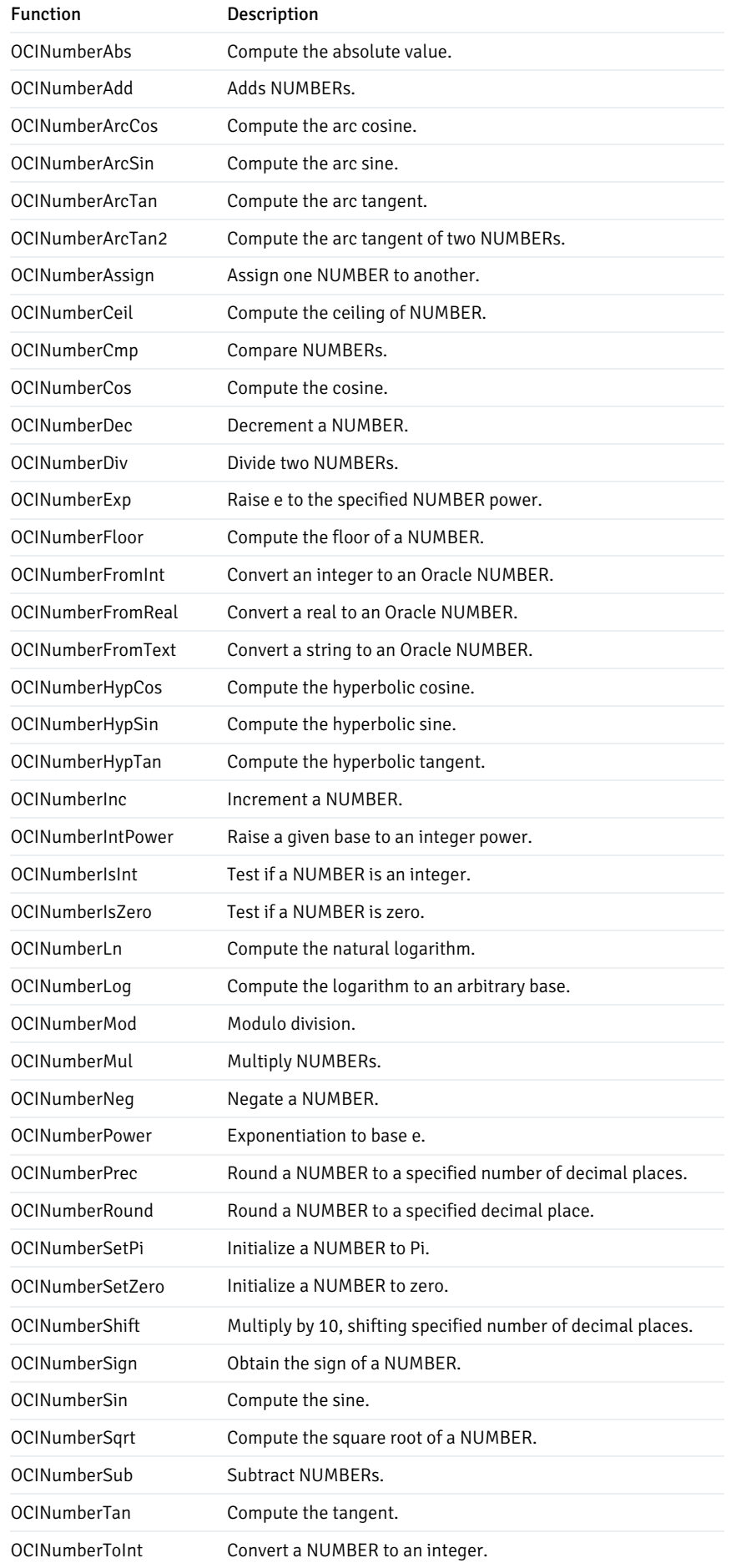

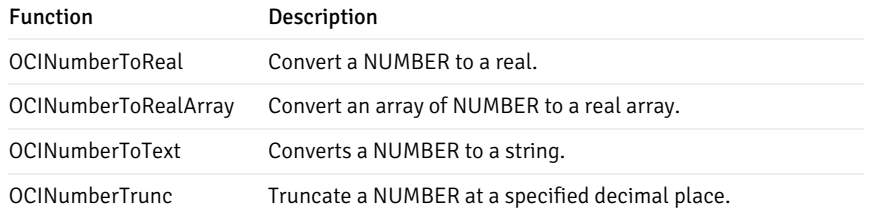

# String functions

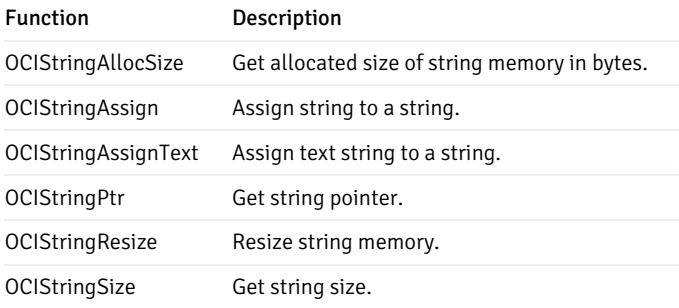

# Cartridge services and file I/O interface functions

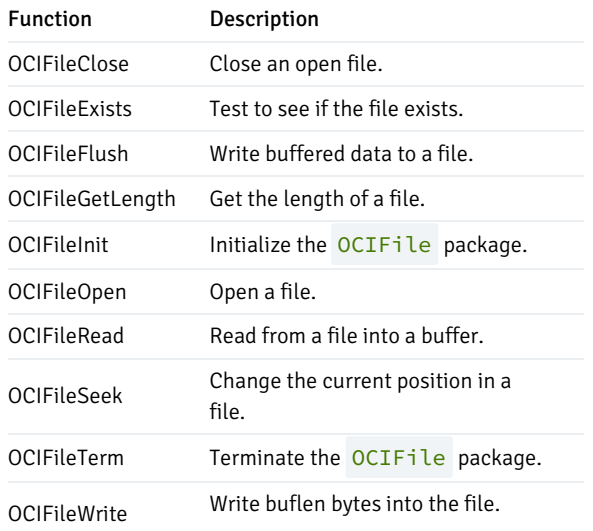

# LOB functions

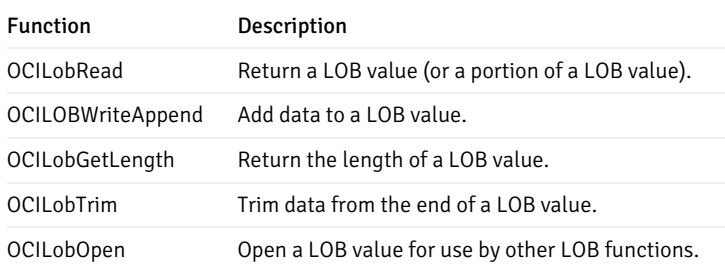

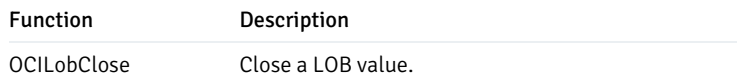

### Miscellaneous functions

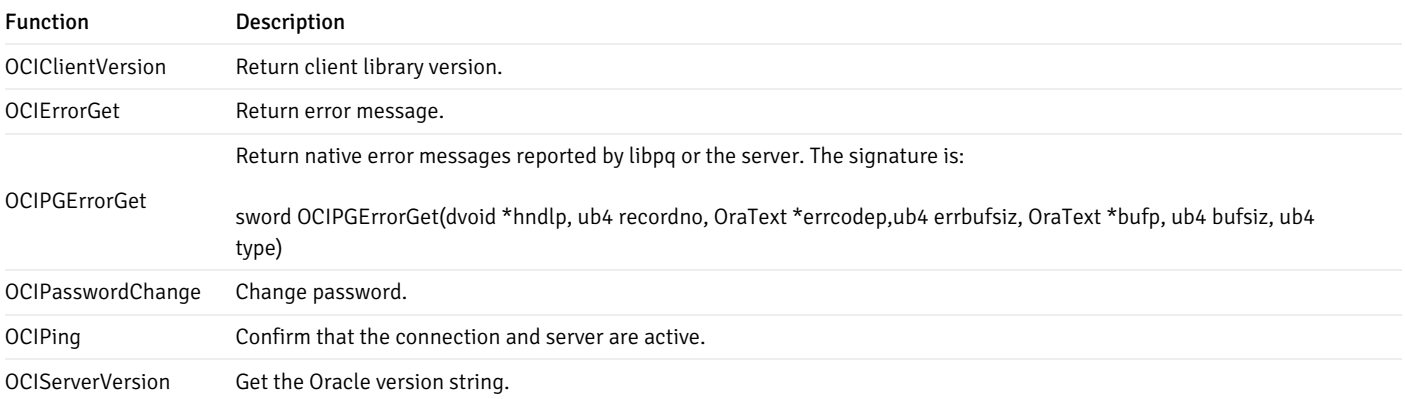

### Supported data types

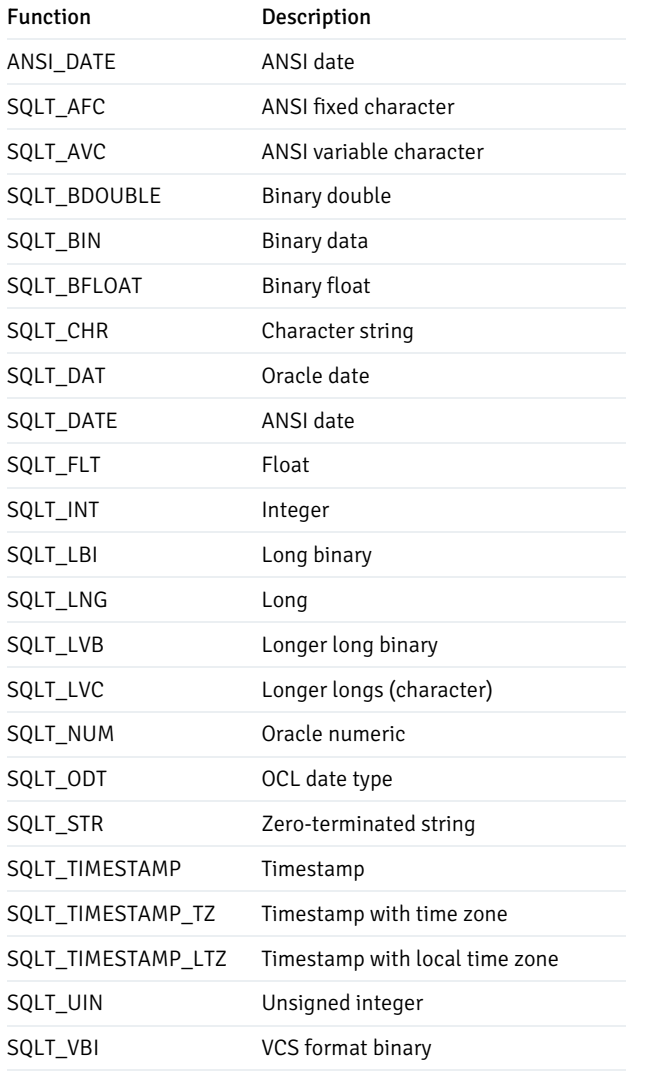

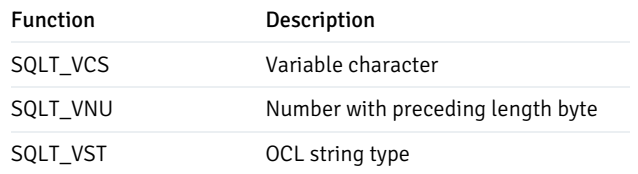

# <span id="page-41-0"></span>6.5 OCL error codes (reference)

The following table lists the error code mappings defined by the OCL Connector. When the database server reports an error code or condition (shown in the first or second column), the OCL converts the value to the compatible value displayed in the third column.

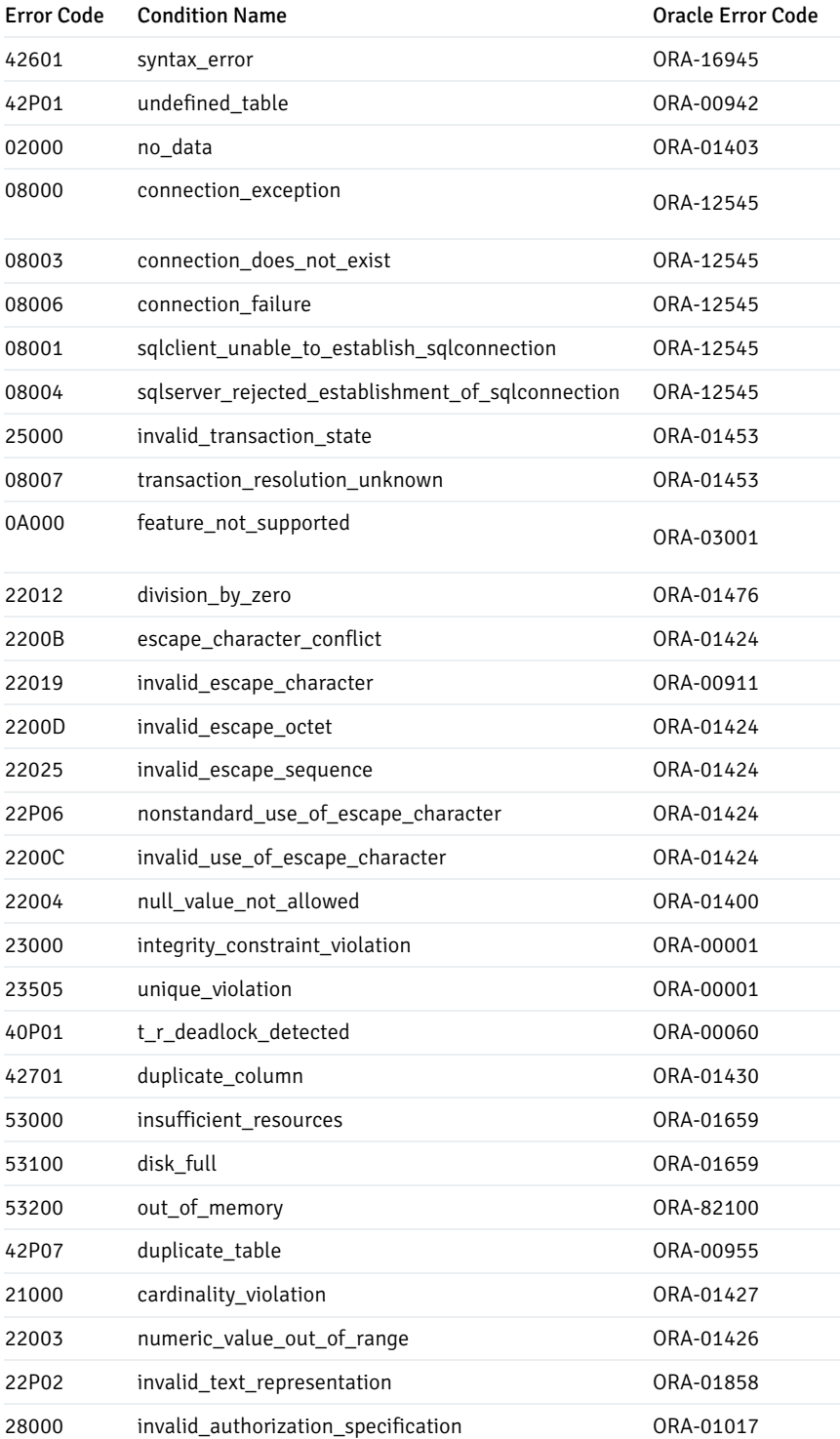

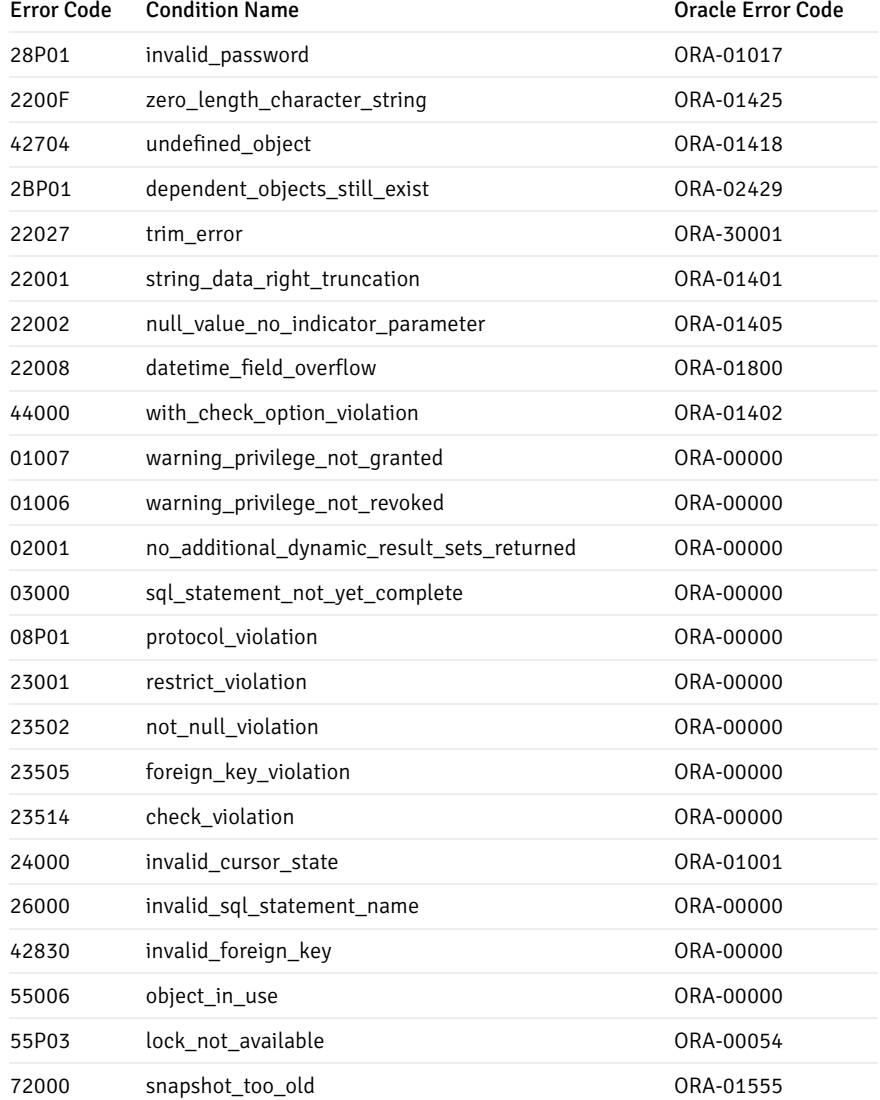

For more information about Postgres error codes, see the PostgreSQL core [documentation.](https://www.postgresql.org/docs/12/static/errcodes-appendix.html)

# <span id="page-42-0"></span>6.6 Multithreading support

OCL is supported in a multithreaded environment. You can enable and use multithreading in a multithreaded environment by making an OCIEnvNlsCreate() call with OCI\_THREADED as the value of the mode parameter.

```
retCode = OCIEnvNlsCreate( &envp,
                               OCI_THREADED,
                               NULL,
                               NULL,
                               NULL,
                               NULL,
                               \theta,
                               NULL,
                               \theta,
                               0 );
```
All subsequent calls to OCIEnvNlsCreate() must also be made with OCI\_THREADED.

OCI library manages mutexes for the application for each environment handle if a multithreaded application is running on a thread-safe operating system.

# <span id="page-43-0"></span>6.7 OTL support

Oracle Template Library (OTL)) is a C++ library for database access. It consists of a single header file. To know more about OTL, see the Oracle, Odbc and DB2-CLI Template Library [Programmer's](http://otl.sourceforge.net/) Guide.

### OTL certification

The EDB OCL Connector, version 13.1.4.2, is certified with OTL 4.0. To use OTL-supported data types and for other OTL-specific behavior, define the OTL environment variable (the value is not important) on the shell before running an OTL-based app. For example: You can export OTL=TRUE for conditional execution of scenarios that are related to OTL.

EDB OCL Connector is certified with the following OTL features:

- Connect, disconnect, commit, and rollback using otl\_connect .
- Constant SQL statements (a SQL statement is constant if it doesn't have any bind variables) using the static function otl\_cursor::direct\_exec . It includes most DDL statements like CREATE TABLE and CREATE PROCEDURE/FUNCTION .
- SQL statements with bind variable using otl\_stream class . It includes most DML statements like SELECT, UPDATE, DELETE, INSERT , and PROCEDURE/FUNCTION calls.
- Date/Time data types using otl\_datetime.
- Raw/Long Raw data types using otl\_long\_string.
- Ref cursors using otl\_refcur\_stream .

#### Connect and log in

The following example initializes OCL and connects to a database using tnsnames.ora based connection string:

```
otl_connect db;
otl_connect::otl_initialize();
db.rlogon("enterprisedb/edb@EDBX");
if(db.connected)
          cout<<"Connected to Database"<<endl;
```
#### CREATE TABLE, INSERT, and SELECT

The following example uses otl cursor::direct exec to create a table and then insert a row in this table. You can then use otl stream to retrieve the inserted row.

```
char\star createstmt =
  "create table testtable(c1 VARCHAR2(15), c2
DATE)";
char* insertstmt =
```

```
"insert into testtable values('test_data123',
"
  "TO_DATE('2005-12-31 23:59:59','YYYY-MM-DD
HH24:MI:SS'))";
char* selectstmt = "select c1, c2 from
testtable";
otl_cursor::direct_exec(db, createstmt); // create
table
db.commit();
otl_cursor::direct_exec(db, insertstmt); // Insert
data.
char strData[100];
otl_datetime
dtData;
otl_stream otlCur(50, sqlstmnt,
db);
while (!otlCur.eof()) {
  otlCur >> strData >>
dtData;
  cout << "Retrieved Value: " << data <<
endl;
  cout << "Retrieved Value: " << data.month <<
"/"
       << data.day << "/" << data.year << " " <<
data.hour
       << ":" << data.minute << ":" << data.second << endl;
}
```
#### UPDATE

The following example uses bind parameters in an UPDATE statement:

```
char* updatestmt = "UPDATE testtable SET c1=:c1<char[49]>
"
                   "WHERE c1=:c2<char[49]>";
char whereValue[50] = "test_data123";
char data[50] = "otl test";otl_stream otlCur(80, updatestmt,
db);
otlCur.set_commit(0);
otlCur << data << whereValue;
```
### Stored procedure

The following example creates a stored procedure using otl\_cursor::direct\_exec and then calls it using otl\_stream :

```
otl_cursor::direct_exec(
 db,
 "CREATE OR REPLACE PROCEDURE my_procOneIntOut
"
```

```
" (A IN NUMBER, B OUT
NUMBER)"
 "IS
"
  "BEGIN
"
 " B :=
A;"
 "END;");
otl_stream
otlCur(
  1,
 "begin my_procOneIntOut(:A<int,in>, :B<int,out>);end;",
  db);
otlCur.set_commit(0);
int a =
10;
otlCur <<
a;
int
b;
otlCur >>
b;
cout << "B: " << b <<
endl;
```
### Function

The following example creates a function using otl\_cursor::direct\_exec and then calls it using otl\_stream :

#### Note

This example is using the emp table in the edb sample database.

```
otl_cursor::direct_exec(
  db,
  "CREATE OR REPLACE FUNCTION get_no_int(e_name character
"
  "varying(10))
"
  "RETURNS int AS $$
"
  "DECLARE retval int;
"
 "BEGIN
.,
  "SELECT empno FROM emp WHERE ename = e_name INTO retval;
"
  "RETURN retval;
"
  "END;
"
 "$$ LANGUAGE
plpgsql;");
```

```
char ename[50] = "SCOTT";
otl_stream
otlCur(
 1,
  "begin
"
  " :rc<int,out> := get_no_int(:c1<char[11],in>);"
 "end;",
  db);
otlCur << ename;
int
eno;
otlCur >>
eno;
cout << "Retrieved Value: " << eno <<
endl;
```
#### REF CURSOR

The following example creates a package with a procedure that returns three ref cursors as OUT parameters and then calls it.

#### Note

This example is using the emp table in the edb sample database.

```
otl_cursor::direct_exec(
  db,
  "CREATE OR REPLACE PACKAGE
ref_test
  IS TYPE p_cursor IS REF
CURSOR;
  PROCEDURE getdata(empc OUT
p_cursor,
                      salc OUT
p_cursor,
                      comc OUT
p_cursor);
  END
ref_test;
  "
);
otl_cursor::direct_exec(
  db,
  "CREATE OR REPLACE PACKAGE BODY ref_test
\lambdaIS
\setminusPROCEDURE getdata(empc OUT p_cursor, salc OUT p_cursor, comc OUT p_cursor) IS
\lambdaBEGIN
\lambdaopen empc for select empno, ename from EMP;
\lambdaopen salc for select ename, sal from EMP;
\lambda
```

```
open comc for select ename, comm from EMP;
\lambdaEND;
\bar{\mathcal{A}}END
ref_test;");
otl_stream
otlCur(1,
                   "BEGIN
\lambdaref_test.getdata(:cur1<refcur,out[50]>, :cur2<refcur,out[50]>, :cur3<refcur,out[50]>);
\lambdaEND;",
                   db);
otlCur.set_commit(0);
otl_refcur_stream
  s1; // reference cursor streams for reading
rows.
otl_refcur_stream
  s2; // reference cursor streams for reading
rows.
otl_refcur_stream
  s3; // reference cursor streams for reading
rows.
otlCur >> s1;
otlCur >> s2;
otlCur >> s3;
int e_no;
char name[11];
double
sal;
double comm;
cout << "=====> Reading :cur1..." << endl;
while (!s1.eof()) { // while not end-of-
data
 s1 \gg e_no >> name;
  cout << "e_no=" << e_no << "\tname: " << name <<
endl;
}
cout << "=====> Reading :cur2..." << endl;
while (!s2.eof()) { // while not end-of-
data
  s2 >> name >>
sal;
  cout << "name=" << name << "\tsalary: " << sal <<
endl;
}
cout << "=====> Reading :cur3..." << endl;
while (!s3.eof()) { // while not end-of-
data
  s3 >> name >> comm;
  cout << "name=" << name << "\tcommission: " <<
comm
       << endl;
}
s1.close();
```

```
s2.close();
s3.close();
```
### <span id="page-48-0"></span>7 Generating the OCL trace

The OCL tracing option logs direct communication (queries, updates, etc.) with the backend in the specified OCI\_DEBUG\_LOG file . It also logs the functions/APIs that were invoked. The trace files are generated in the default working directory (  $oci_log_file_name$ ). If you append the path with a file name (directory path/oci\_log\_file\_name), then the trace files are generated at specific location.

A trace file is generated for each connection in text-file (readable) format.

#### Note

OCL tracing is disabled by default.

To generate the OCL trace:

1. Enable the EDB client-side tracing for OCL. You can enable the OCL tracing by setting these environment variables:

### export OCI\_DEBUG\_LEVEL=4

export OCI\_DEBUG\_LOG=oci\_log\_file

2. After you export the environment variables, run the application. The OCL trace files are generated in the specified directory.

# <span id="page-48-1"></span>8 Using SSL

EDB Postgres Advanced Server provides native support for using SSL connections to encrypt client/server communications for increased security. In OCL, it's controlled by setting the sslmode parameter to verify-full or verify-ca and providing the system with a root certificate to verify against.

#### Steps of SSL configuration

- 1. Configure the server and client-side certificates. For detailed information about configuring SSL client and server-side certificates, refer to the PostgreSQL SSL [documentation](https://www.postgresql.org/docs/12/libpq-ssl.html).
- 2. Enable the SSL OCL connection:

In an OCL client application, you can enable SSL mode by setting the EDB\_ATTR\_SSL attribute in Session.

```
char* sslmode = "verify-full";
retValue = OCIAttrSet((dvoid*)authp,
                       (ub4)OCI_HTYPE_SESSION,
                       (dvoid*)sslmode,
                       (ub4)strlen((char*)sslmode),
                       (ub4)EDB_ATTR_SSL,
```

```
Note
  EDB_ATTR_SSL is defined in the edboci.h header file available in the installation directory.
  3. After setting SSL attribute, you can use the OCILogon function to create a connection:
                           errhp);
OCILogon(pEnv,pError,&pSvc,(OraText*)pUsername,ub4)UsernameLen,
```

```
(OraText*)pPassword,(ub4)PasswordLen,
(OraText*)pDatabase,(ub4)DatabaseLen);
```
Once the server is authenticated, then the client is ready to pass sensitive data.

For more information about the supported SSL mode options, see the PostgreSQL SSL [documentation](https://www.postgresql.org/docs/13/libpq-ssl.html#LIBPQ-SSL-SSLMODE-STATEMENTS).

# <span id="page-49-0"></span>9 Scram compatibility

The EDB OCL driver provides SCRAM-SHA-256 support for EDB Postgres Advanced Server version 11 and later. This support is available from EDB OCL 11.0.1 release and later.